## **Table of contents**

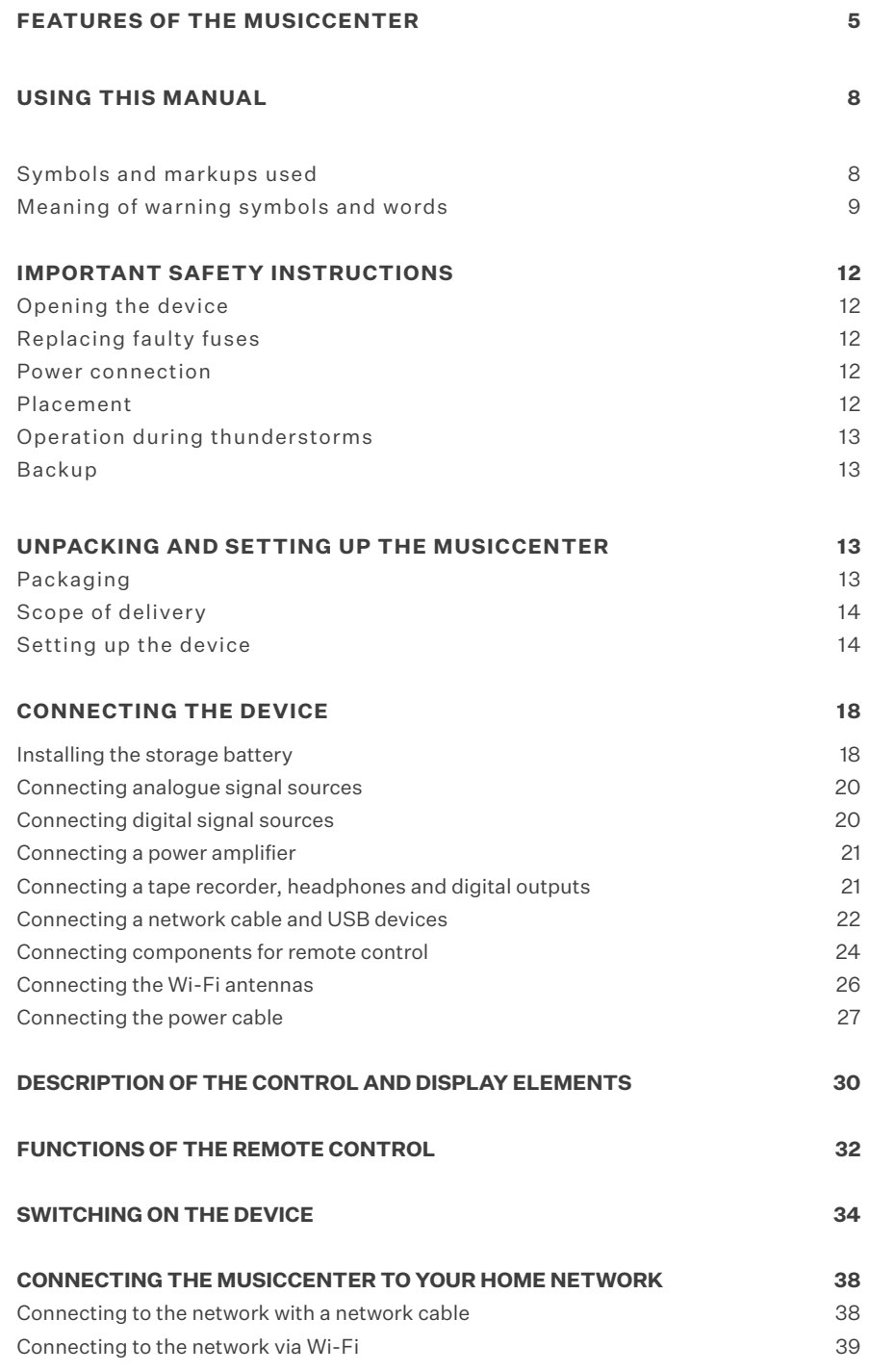

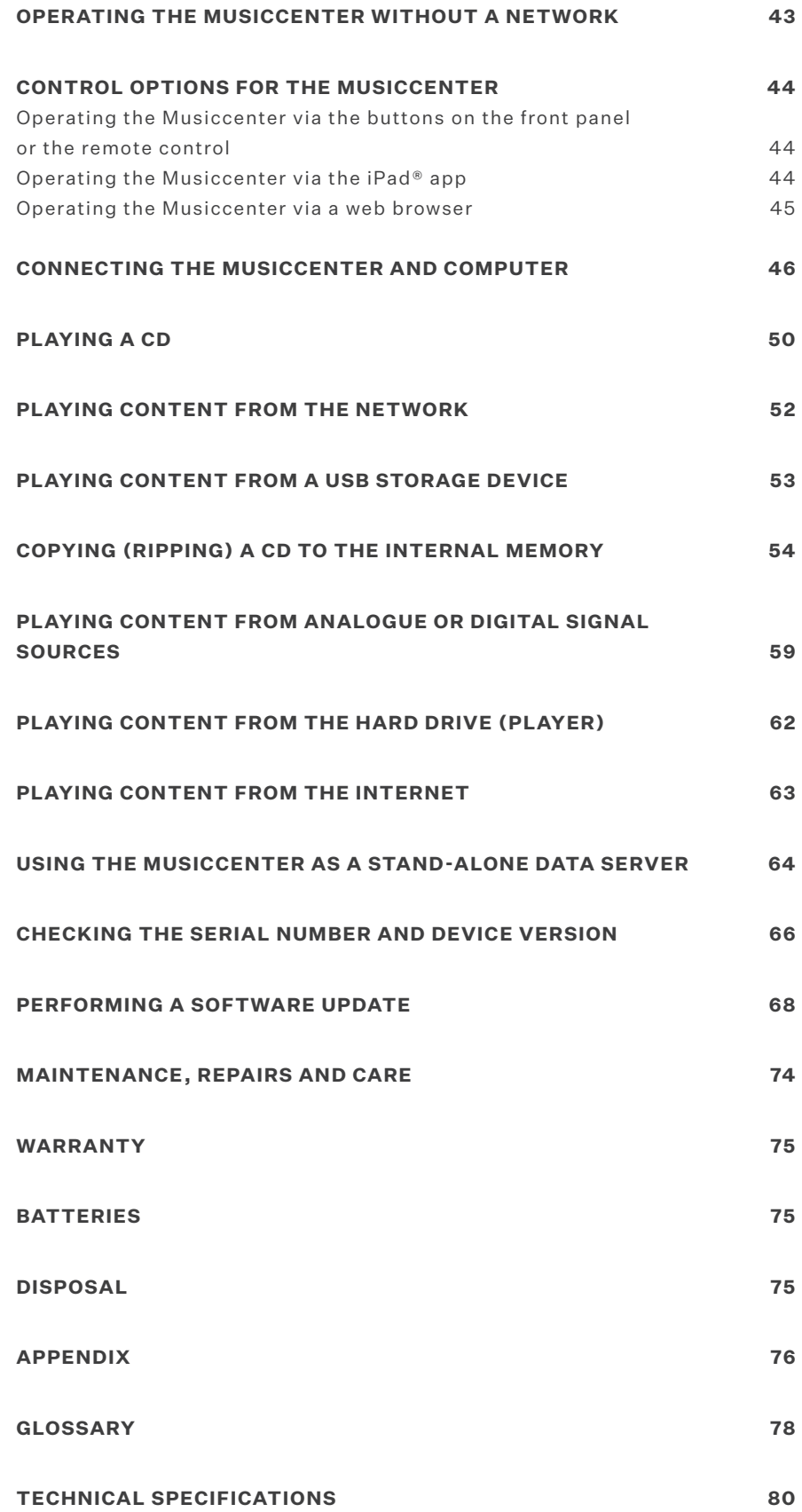

I

3|82

 $\overline{\phantom{a}}$ 

## **Dear music lover, Congratulations on your purchase and thank you for choosing Burmester.**

You have chosen a product that combines absolute fidelity and uncompromising quality with technical innovation. Before using the device for the first time, we recommend that you read through the entire operation manual at least once so that you can make full use of the capabilities of this exceptional audio device. Should you still have questions, please speak to your dealer or contact us directly. We're always happy to discuss your special requests, no matter how unusual. We love a good technical challenge.

We wish you an exceptional listening experience.

Your Burmester team

## **Features of the Musiccenter**

The Musiccenter combines several premium audio components into one device, providing multiple options for highest-quality music reproduction:

#### **Preamplifier**

Connect your analogue and digital signal sources to the reference preamplifier and assign names of your choosing to the connected devices.

#### **CD drive**

Play CDs directly or transfer them to the internal hard drive (ripping).

#### **Internal hard drive**

Copy songs to the internal hard drive and optimise the sound quality during ripping.

If the device is connected to the internet, CD covers as well as album and artist details are automatically downloaded and saved. Play back stored music. You have convenient options for selecting songs by name, artist, album or genre or by using the search function.

#### **Home network**

Connect the Musiccenter to your home network. Thanks to the DLNA/ UPnP standard, the Musiccenter can make musical content saved on the hard drive available to other devices on the network or can access music saved on other network devices. This includes music on another Musiccenter or on another UPnP/DLNA server on the network.

#### **Music downloads, music streaming services and internet radio**

Using your internet connection, download high-resolution music from providers such as HIGHRESAUDIO, stream high-resolution music from service providers such as TIDAL and access a wide variety of internet radio stations.

#### **Control via the iPad® app**

- Conveniently control your Musiccenter using an Apple iPad® with the BurmesterMC app:
- Choose among connected signal sources.
- Start copying a CD to the internal memory.
- Scroll through the covers of saved albums or display information about albums and artists.
- Create and play playlists.

**Note:** Information on how to install and use the iPad® app can be found in the separate operation manual "Instructions for operation via the iPad® app".

#### **Control via a web browser**

Even without an iPad®, you can access the Musiccenter using any standard web browser. Besides selecting albums, tracks and playlists for playback, the web browser interface offers a variety of additional functions:

- Import audio files in the formats flac, m4a, aif, wav, mp3, aac and ogg.
- Edit album and track information.
- Export files to a USB stick.
- Access information about your device.
- Change device settings.

**Note:** Information on how to operate the Musiccenter via a web browser can be found in the separate operation manual "Instructions for operation via a web browser".

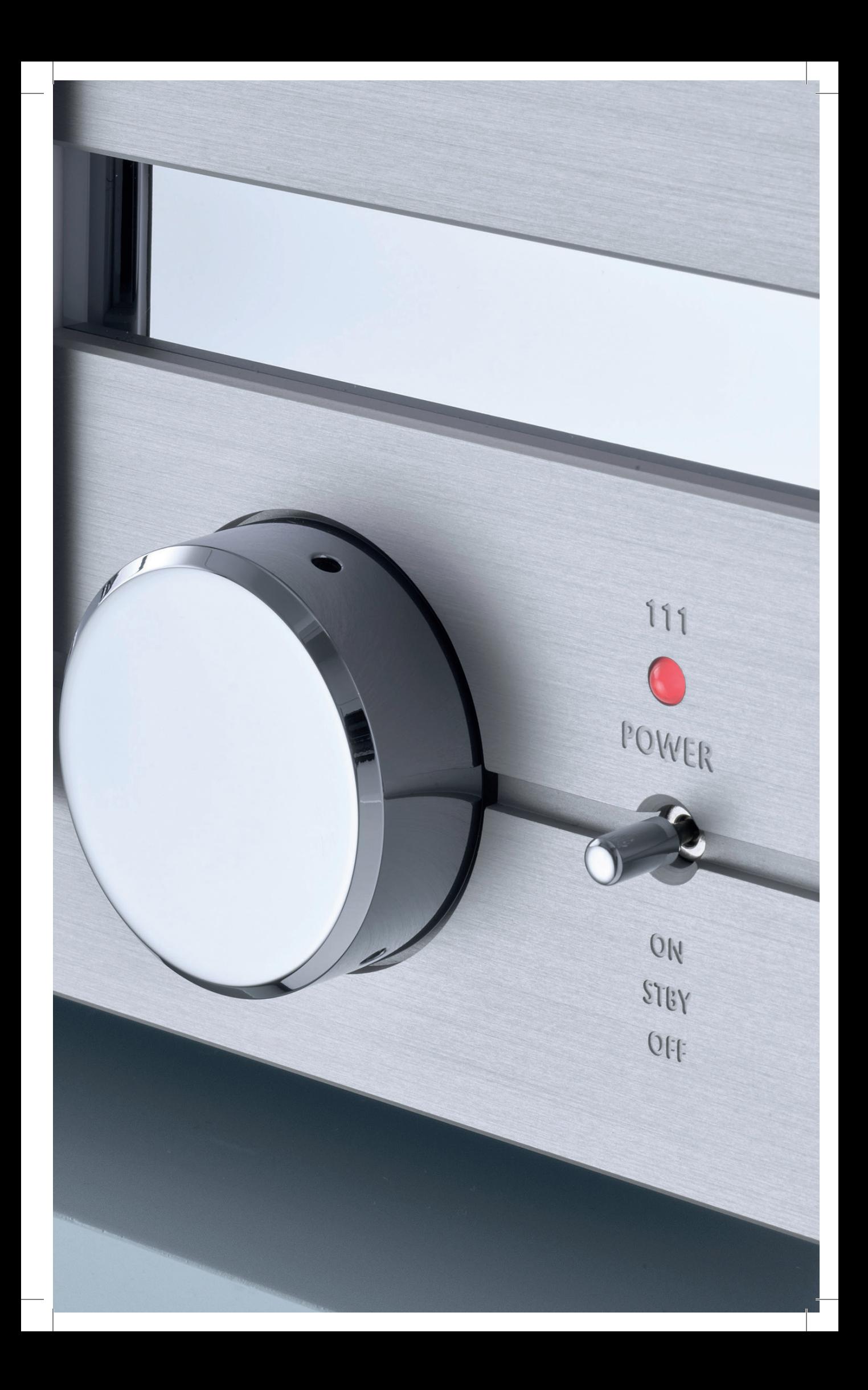

## **Using this manual**

#### **Note the following instructions:**

 $\rightarrow$  Read and follow the instructions in this manual, particularly the warnings and safety instructions. Keep this operation manual in a safe place.

## **Meaning of warning symbols and words**

This document uses the following warning symbols and words:

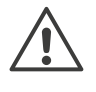

 The general hazard symbol, in conjunction with the warning words **CAUTION**, **WARNING** or **DANGER**, warns of the risk of serious injury. Follow all subsequent instructions to avoid injury or death.

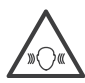

 This warning symbol, in conjunction with the warning word CAUTION warns of high-intensity sound.

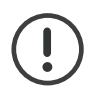

**ATTENTION:** Indicates a hazard that could damage or destroy the device.

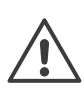

#### **CAUTION:**

Indicates a hazard that poses a low or moderate risk of injury.

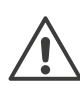

#### **WARNING:**

Indicates a hazard that could cause serious injury or death.

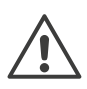

#### **DANGER:**

Indicates a hazard that will lead directly to death or serious injury.

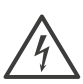

This warning symbol indicates danger due to electric current.

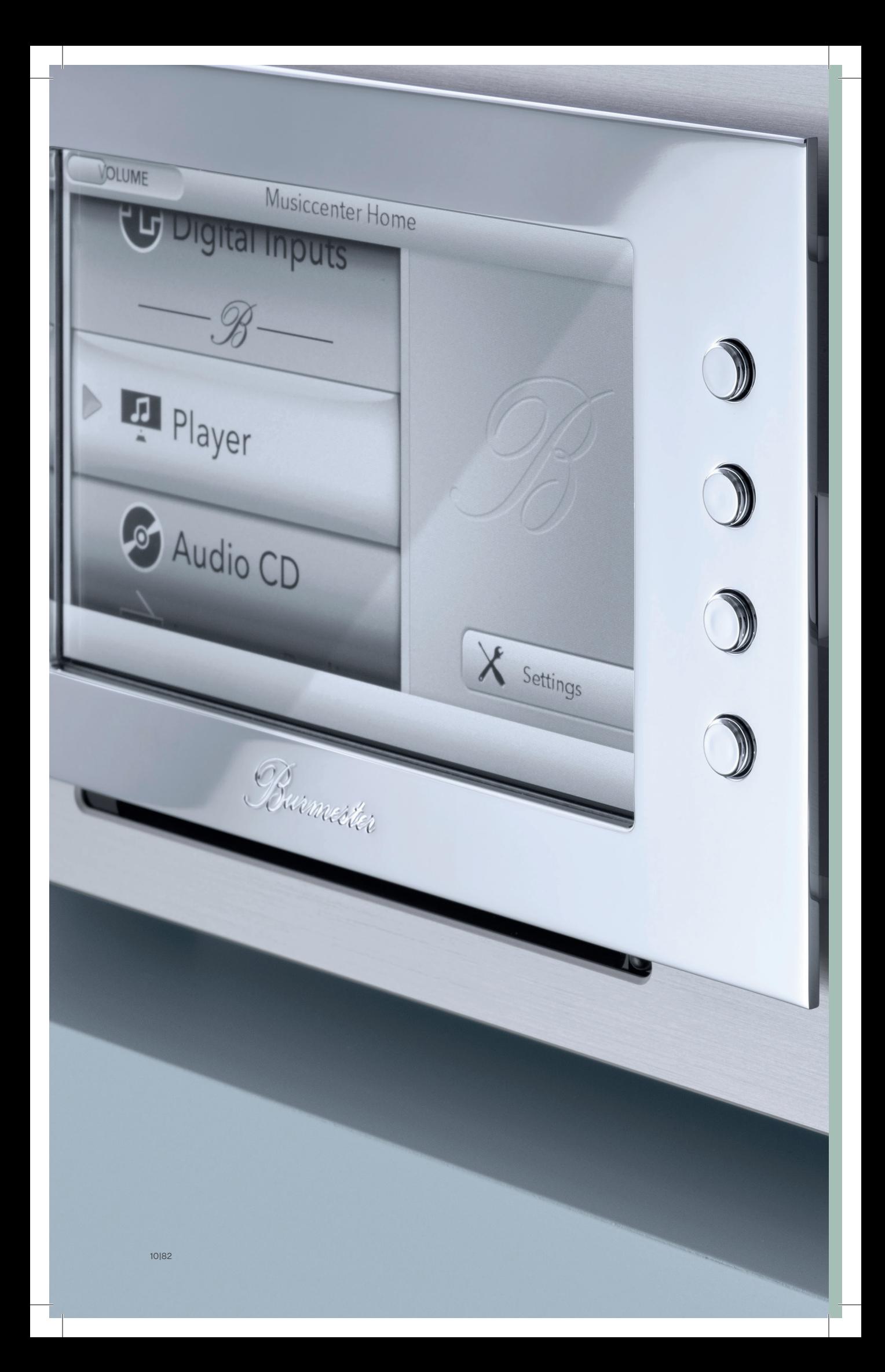

# **Safety instructions**

11|82

## **Important safety instructions**

#### **OPENING THE DEVICE**

Do not open the device. There are no parts inside the device that can be serviced by the user. Fuses in the device must be replaced only by authorised personnel, such as your dealer.

#### **REPLACING FAULTY FUSES**

If you cannot switch on the device even though the mains voltage is connected, the reason might be a faulty fuse. When the power plug is connected and the mains switch is on, a lethal voltage is present after opening the fuse holder inside the fuse compartment. The fuses are located inside the device and must only be replaced by a qualified professional.

#### **POWER CONNECTION**

Use the 3-wire power cable supplied with the device to connect it to the power supply. The protective earth contact must not be rendered ineffective. Furthermore, the device must be connected only to a mains socket with a functioning protective earth connection.

The device features a power supply that automatically adapts to the mains voltage. This means that the device can be operated with any standard mains voltage. Route the power cable in such a way that it cannot be damaged. Do not continue to use the power cable if it is damaged. Instead, switch off the device and contact your dealer.

#### **DISCONNECTING THE DEVICE PROPERLY FROM THE MAINS**

To fully disconnect the Musiccenter from the power supply, use the easily accessible mains switch on the rear panel.

#### **PLACEMENT**

Consider the following points when choosing where to position the device:

- $\rightarrow$  Avoid exposure to direct sunlight as well as excessive heat, cold, moisture and dust.
- $\rightarrow$  Ensure adequate ventilation. Never place the device on an enclosed shelf.
- $\rightarrow$  Do not cover the slots or openings on the device. These are important for ventilation.
- $\rightarrow$  Do not expose the device to dripping or splashing water, and do not place containers of liquid on the device. In addition, never place open fire sources, such as lit candles, on the device.

#### **OPERATION DURING THUNDERSTORMS**

During thunderstorms or when there is a risk of lightning strikes, disconnect the device from the power supply by unplugging the power cable from the device or the mains socket. It is not sufficient to switch off the mains switch on the back of the device. To be safe, also unplug all connected components from the power supply.

#### **BACKUP**

Burmester recommends backing up the audio data saved in the Musiccenter to USB hard drives via the web interface. Backups should be performed every six months or after ripping a certain number of CDs. For more information on performing a backup, refer to the separate operation manual "Instructions for operation via a web browser".

### **Unpacking and setting up the Musiccenter**

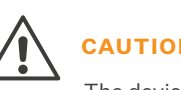

#### **CAUTION DEVICE IS VERY HEAVY**

The device is very heavy and can cause injury if it falls.

- $\rightarrow$  If necessary, have a second person help you unpack and set up the device.
- $\rightarrow$  Be particularly mindful of sharp corners.
- $\rightarrow$  Place the box on the floor and remove all accessories and the device.
- $\rightarrow$  An operating temperature that is too high or too low may cause the device to malfunction. We therefore recommend letting the device sit for a while after unpacking and before connecting and operating it.

#### **PACKAGING**

The packaging has been designed to be reused – unless it was damaged during a previous transport. Therefore, do not discard the packaging, but retain if for any future transport.

#### **SCOPE OF DELIVERY**

 $\rightarrow$  Check the scope of delivery for completeness:

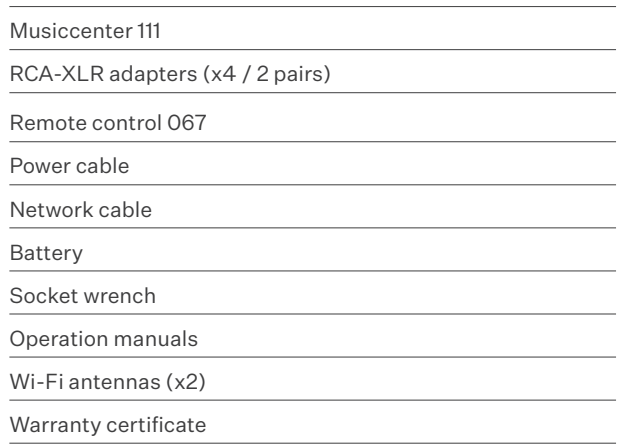

 $\rightarrow$  Contact your dealer if something is missing or anything has been damaged during transport.

#### **PLACING THE DEVICE**

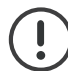

#### **ATTENTION! HEAT OR HUMIDITY**

- High heat or excessive humidity can damage the device.
- $\rightarrow$  Protect the device from direct sunlight.
- $\rightarrow$  Avoid placing the device near heat sources such as radiators,
- $\rightarrow$  stoves or over devices that generate a lot of heat (e.g. power amplifiers).
- $\rightarrow$  Avoid moisture and dust. Position the device on a stable and level surface.

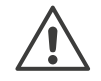

#### **CAUTION! EXERCISE PARTICULAR CARE DUE TO THE HEAVY WEIGHT OF THE MUSICCENTER.**

- 1. Protect the device from heat and moisture.
- 2. Connect the device as described in the following chapter.
- 3. Connect the device as described in the following chapter.

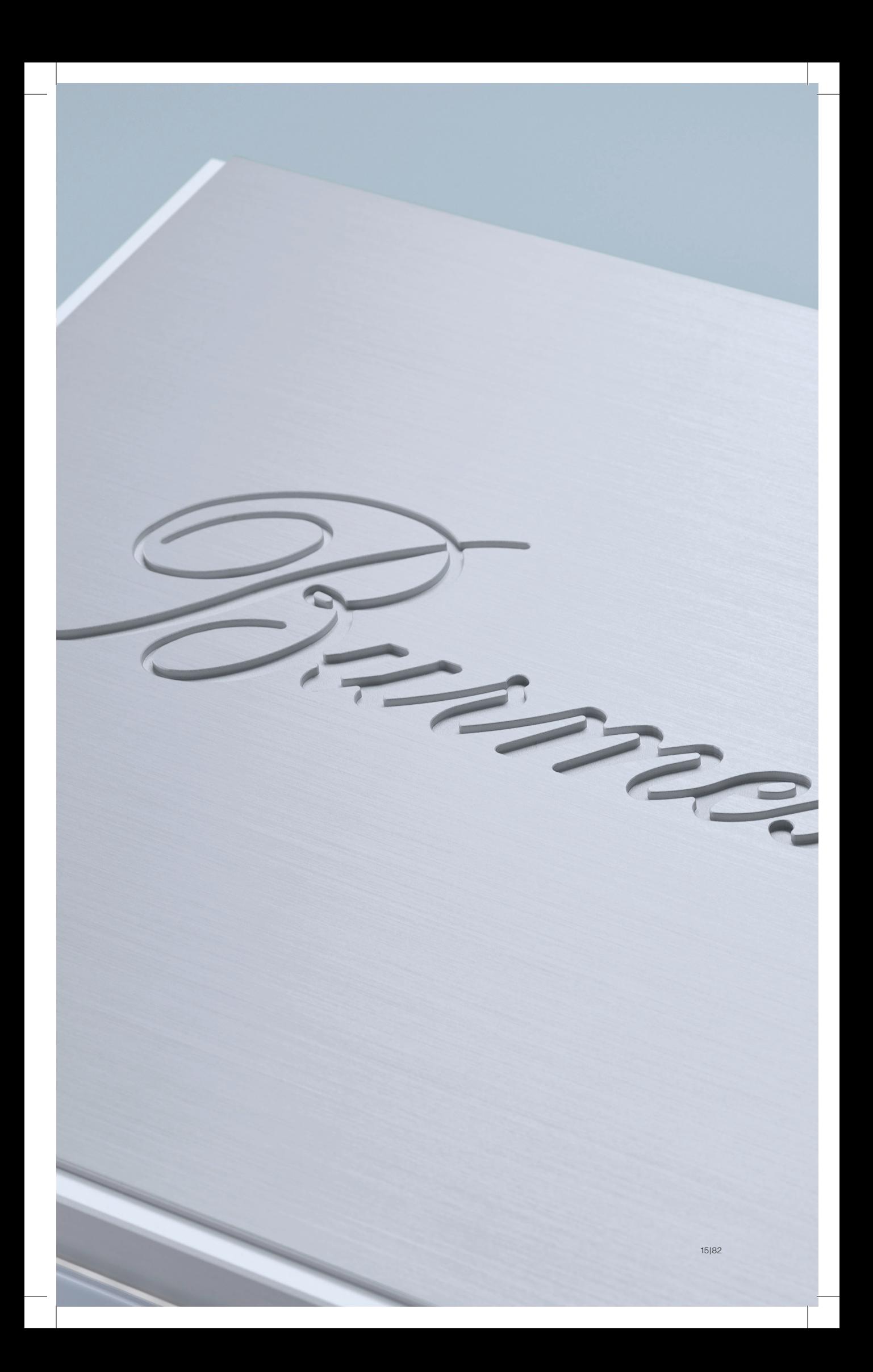

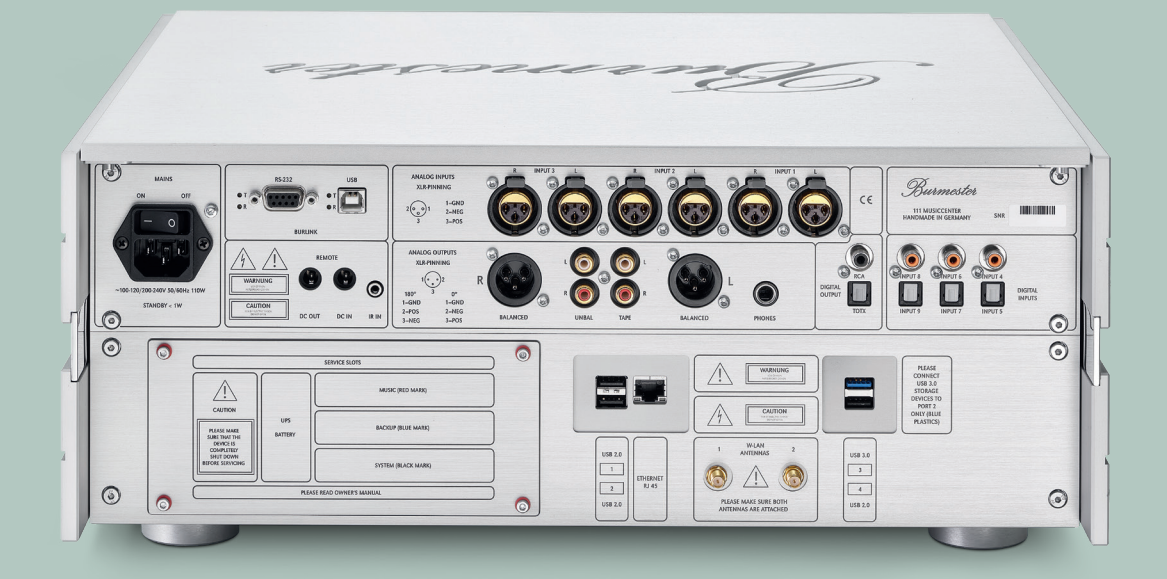

# **Connecting the device**

## **Connecting the device**

In this chapter, you will find descriptions of all possible connections. An overview of the connections on the rear panel of the device can be found in an appendix at the end of this operation manual.

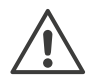

#### **CAUTION! CONNECTING ACTIVE DEVICES**

Connecting devices in activated state can lead to damage.

- $\rightarrow$  Before connecting, switch off the Musiccenter and all other components of your system.
- $\rightarrow$  Do not activate the components until they have been fully and correctly connected.

#### **INSTALLING THE STORAGE BATTERY**

The Musiccenter is equipped with a rechargeable battery to ensure the safe shutdown of the system in case of a loss of a power failure. The battery is supplied loose and must be installed before operating the device.

You can skip the following steps if your dealer has already installed the battery for you.

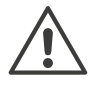

#### **ATTENTION! OPERATION WITHOUT THE STORAGE BATTERY**

The device is fully functional even without the storage battery, but it cannot be shut down safely in the event of a power failure. This may result in data loss or even damage to the operating system.

Install the storage battery or ask your dealer to do it for you.

**Note:** Even with the storage battery installed, the display will switch off immediately in the event of a power failure. However, the system is still shut down safely in the background.

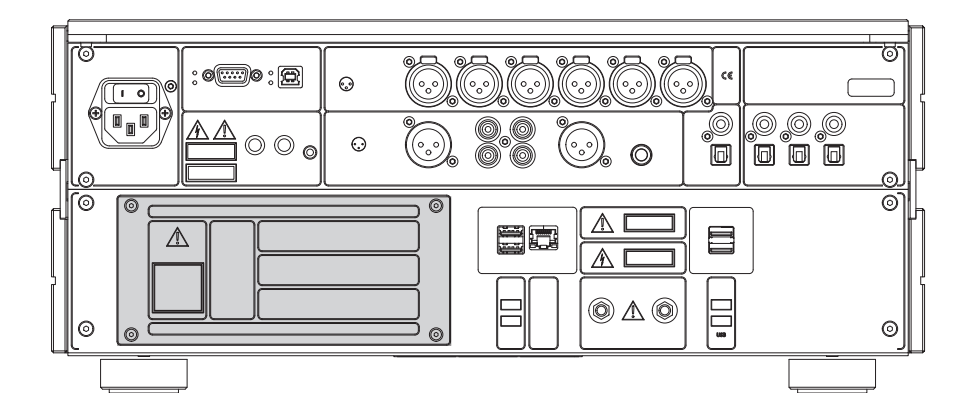

#### **To install the storage battery:**

- 1. Unscrew the four screws and remove the compartment cover.
- 2. Connect the cable of the battery to the connecting cable in the UPS BATTERY compartment.
- 3. Push the battery into the compartment until it snaps into place.
- 4. Replace the compartment cover and secure it with the four screws (hand-tight only).

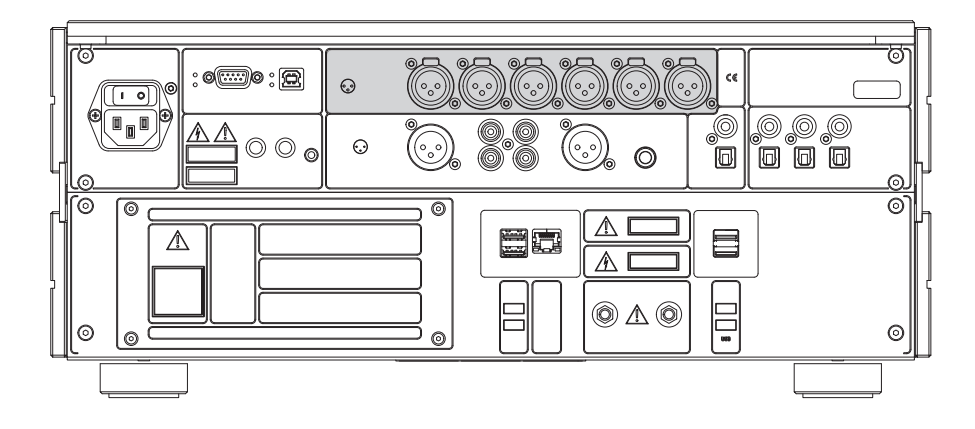

#### **CONNECTING ANALOGUE SIGNAL SOURCES**

- $\rightarrow$  Use the terminals **INPUT 1/2/3** to connect analogue signal sources with balanced NF cables.
- $\rightarrow$  Unbalanced cables can be connected using the supplied XLR-RCA adapters.

#### **CONNECTING DIGITAL SIGNAL SOURCES**

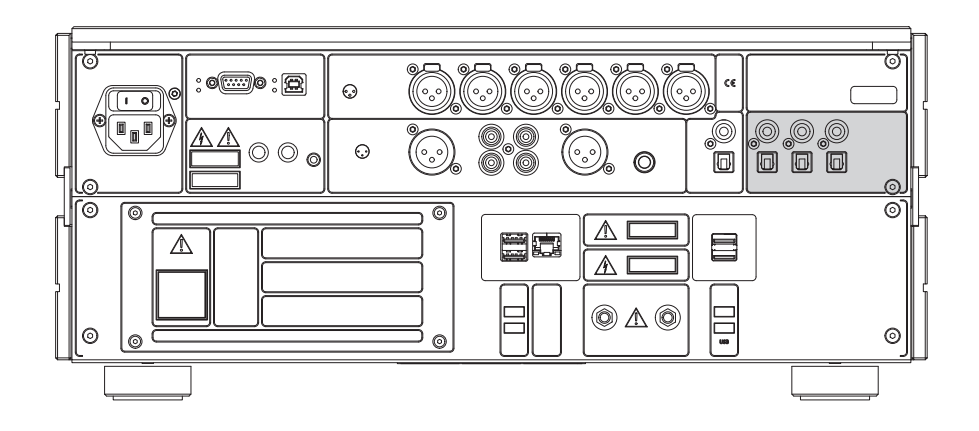

Connect **coaxial** digital signal sources, such as a CD player, to the RCA terminals **INPUT 4/6/8**.

 $\rightarrow$  Connect **optical** digital signal sources, such as a digital tuner, to the TOSLINK terminals **INPUT 5/7/9**.

#### **CONNECTING A POWER AMPLIFIER**

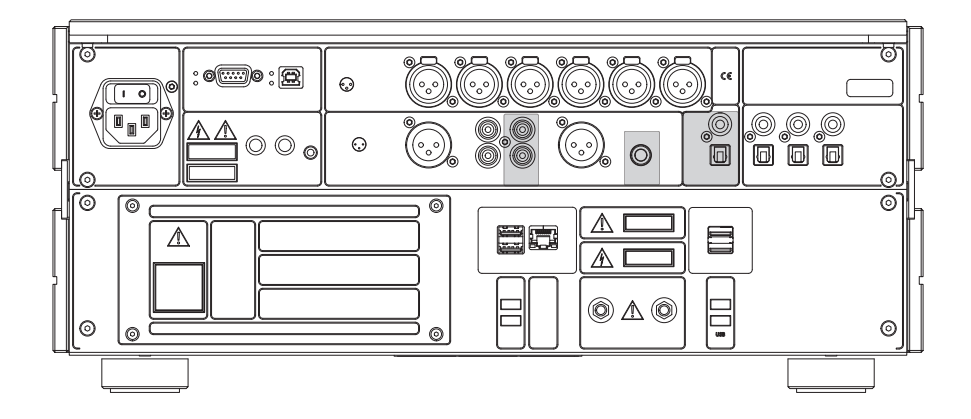

For optimum sound quality, connect the **BALANCED** output terminals to the inputs of your amplifier using balanced NF cables.

 $\rightarrow$  Use the **UNBAL** output terminals and an RCA cable if your amplifier only has unbalanced RCA inputs.

#### **CONNECTING A TAPE RECORDER, HEADPHONES AND DIGITAL OUTPUTS**

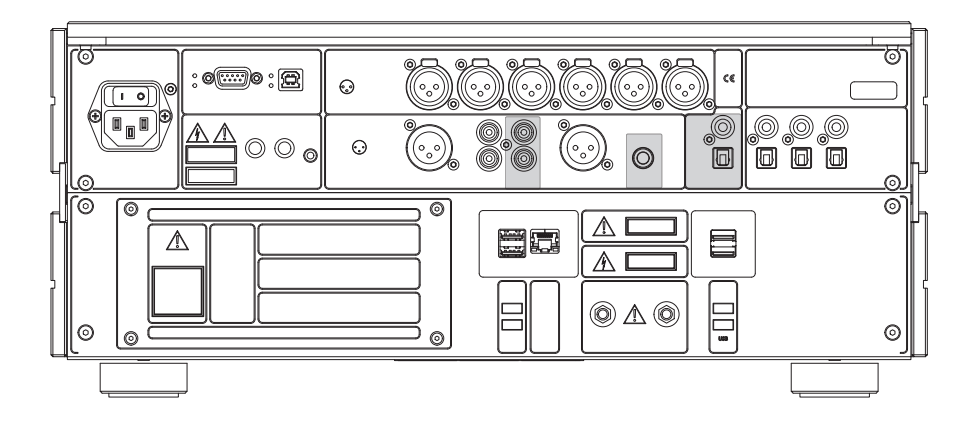

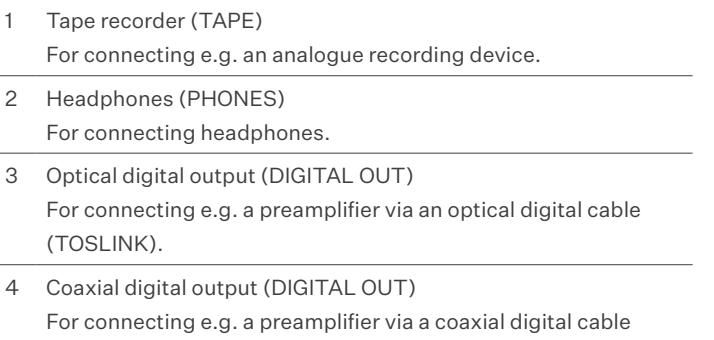

(RCA).

#### **TAPE RECORDER (TAPE)**

This terminal supplies a fixed-level analogue signal.

 $\rightarrow$  You can use it, for example, to connect an analogue recording device.

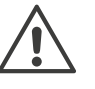

#### **ATTENTION!**

Do not connect any devices to this terminal that could be damaged by a fixed-level signal (e.g. a power amplifier).

#### **HEADPHONES (PHONES)**

This terminal supplies a variable analogue signal.

 $\rightarrow$  You can use it to connect your headphones.

#### **DIGITAL OUTPUT (DIGITAL OUT)**

These terminals supply the output signal in digital form.

 $\rightarrow$  Here you can connect a coaxial or optical digital cable.

#### **CONNECTING A NETWORK CABLE AND USB DEVICES**

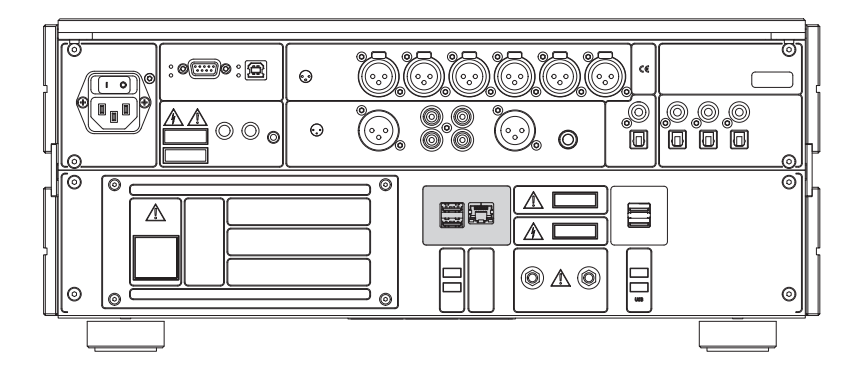

#### **ETHERNET**

 $\rightarrow$  Use this terminal to connect the device to the router of your home network via an Ethernet cable.

**Information** on operating the device in a network can be found in the section "Connecting the Musiccenter to your home network" on page 38 and in the "Instructions for operation via an iPad®".

#### **USB 1 − 4**

The USB slots give you the option to connect various USB devices, for example:

- An external hard drive for creating a backup (see "Instructions for operation via a web browser")
- A USB stick for installing an update (see "Installing a software update from a USB stick" on page 71 )
- A USB stick for playing back music (see "Playing content from a USB storage device" on page 53)

Insert the USB device.

 $\rightarrow$  It should be recognised automatically and ready for use after a brief configuration period. More details can be found in the relevant sections.

#### **CONNECTING COMPONENTS FOR REMOTE CONTROL**

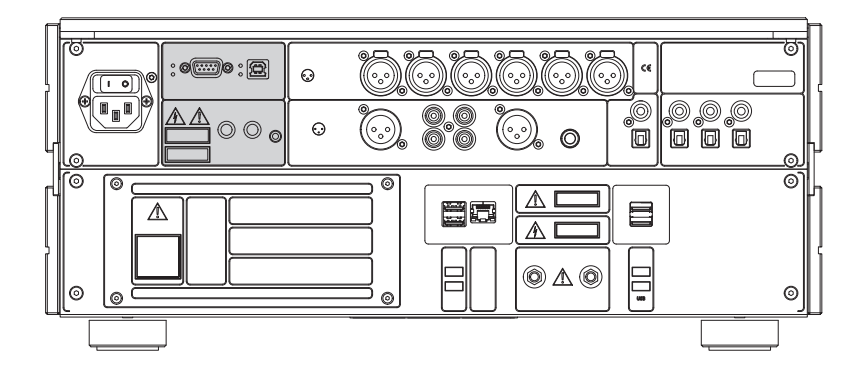

#### **BURLINK**

BURLINK (BURmester LINK) is an interface developed by Burmester to control Burmester components with a set of remote commands.

 $\rightarrow$  Connect the Musiccenter and control system via an RS-232 cable.

#### **REMOTE**

Connecting the DC-OUT socket with the DC-IN socket of another Burmester device will cause this second device to be switched on and off in parallel with the Musiccenter. Accordingly, the Musiccenter is turned on or off in tandem if its DC-IN socket is connected to the DC-OUT socket of another Burmester device.

Connect the Musiccenter and a second Burmester device via a remote cable. A suitable remote cable is supplied with Burmester power amplifiers or can be purchased from your dealer.

#### **IR IN**

IR IN can be used to connect an additional infrared receiver. This infrared receiver can be placed in a different room, for example, thereby allowing the Musiccenter to be controlled remotely without being in direct visual contact with the device. Connecting an external infrared receiver deactivates the internal receiver.

 $\rightarrow$  Plug the connecting cable of the infrared receiver into the IR IN socket.

**Note:** You can obtain additional infrared receivers directly from Burmester. In this case, the connecting cable will be terminated to your required length.

#### **CONNECTING THE WI-FI ANTENNAS**

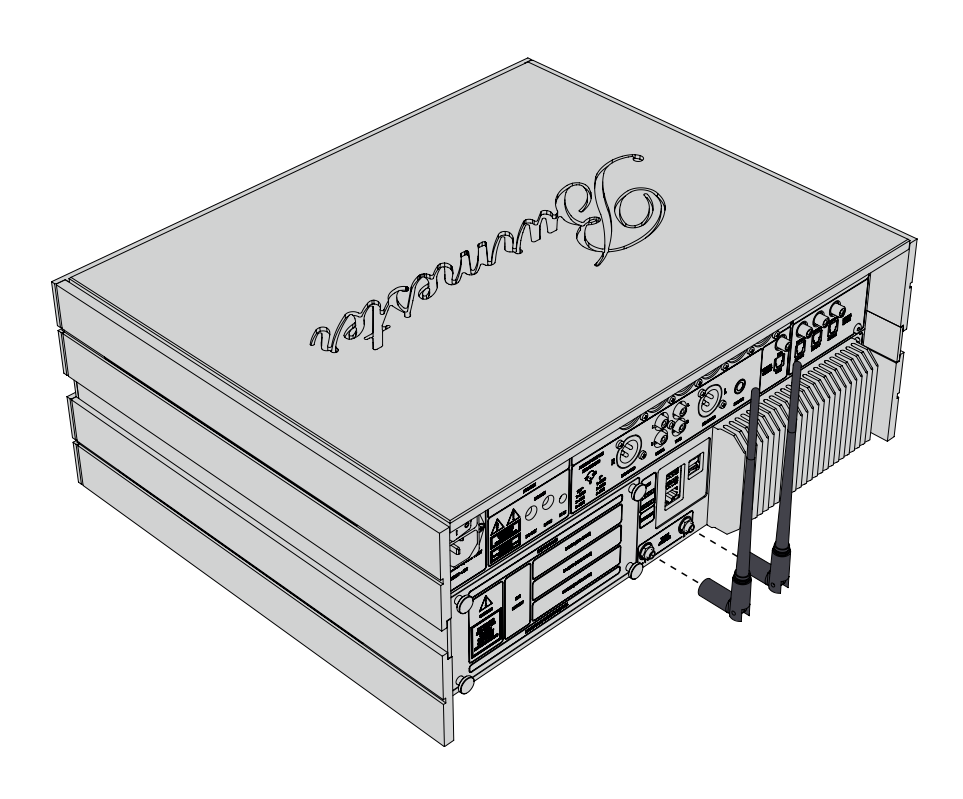

The Wi-Fi antennas are used to establish a connection between the Musiccenter and an iPad®. You can screw the antennas directly into the corresponding terminals on the device.

#### **To connect the antennas:**

- 1. Straighten the antenna joints and screw the antennas into the connecting threads on the rear panel. Make sure that the antennas are screwed in straight and the threads are not damaged.
- 2. The antennas feature a rotating and folding base. After screwing in the antennas, turn them into the required position and then fold them upwards.

#### **CONNECTING THE POWER CABLE**

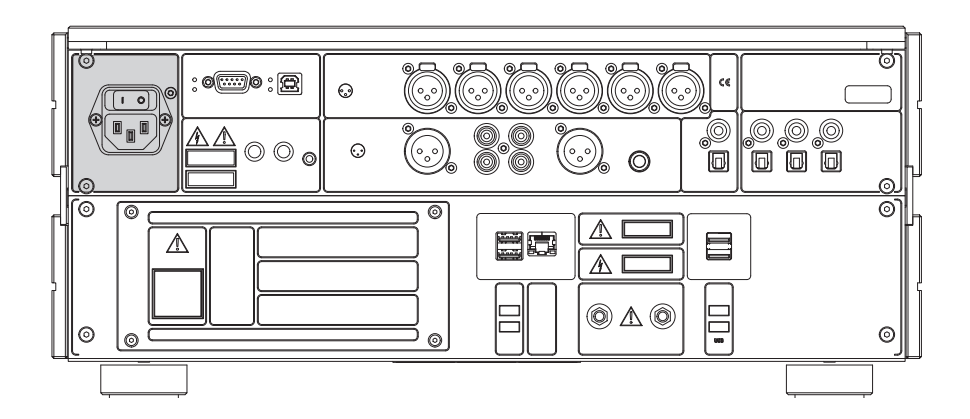

### **DANGER! UNSUITABLE POWER CABLES OR SOCKETS** Power cables without a protective earth contact or sockets without a function-

ing protective earth connection can cause potentially fatal electric shocks.

- $\rightarrow$  Use only the 3-wire power cable supplied with the device to connect it to the power supply. The protective earth contact must not be rendered ineffective.
- $\rightarrow$  Connect the device only to a socket with a functioning protective earth connection.

#### **To connect the power cable:**

- $\checkmark$  The MAINS power switch is in the OFF position.
- 1. Connect the supplied power cable and then plug it into the mains socket.
- 2. Switch the MAINS power switch to ON.
	- $\rightarrow$  The POWER LED on the front panel then lights up green for approximately 2 seconds (see "Description of the control and display elements" on page 30, number 8). During this time, the device checks and adjusts to the supplied mains voltage. The POWER LED extinguishes once this process has been concluded successfully.

**Note:** The MAINS power switch disconnects the device from the power supply. Therefore, you must only switch the MAINS power switch to OFF when the device is in standby mode (POWER LED lights up orange) or has been switched off via the POWER switch (LED not illuminated).

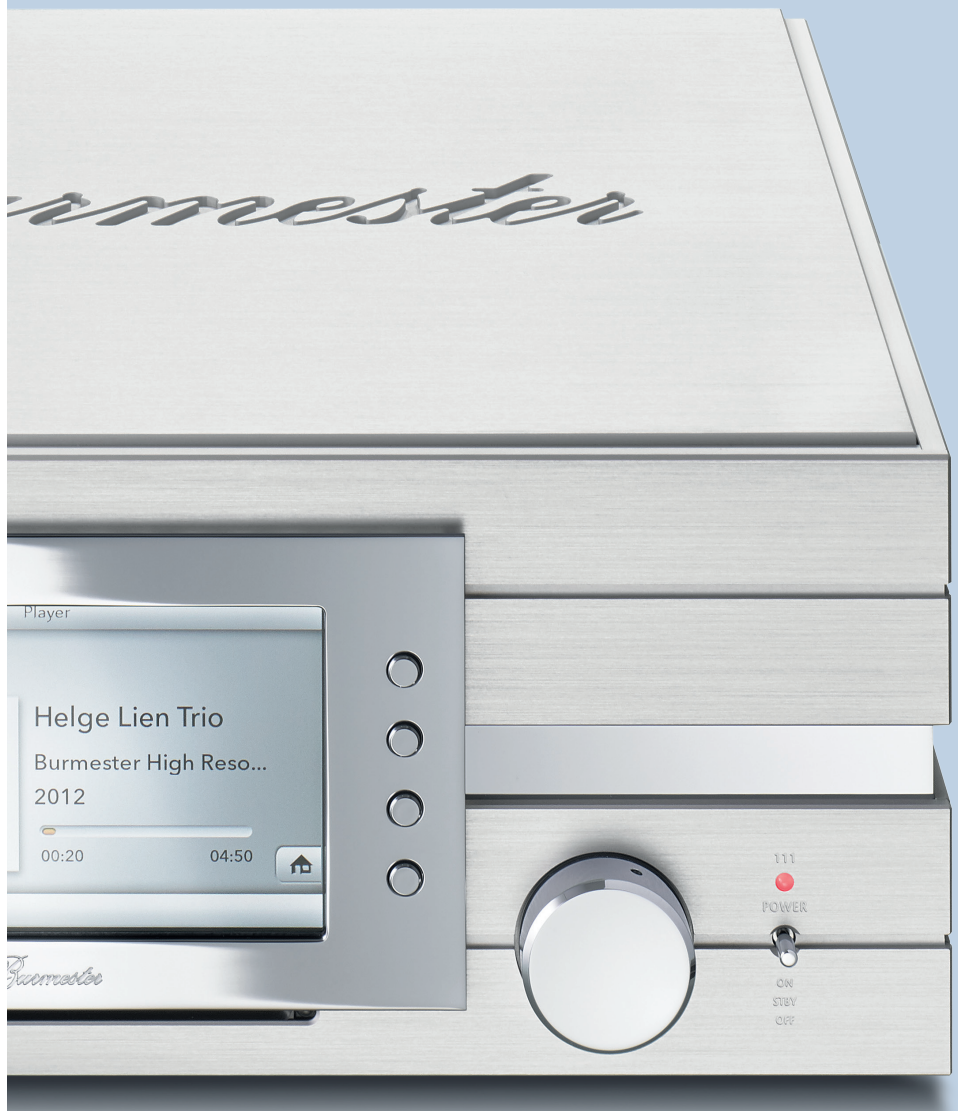

## **Control and display elements**

## **Description of the control and display elements**

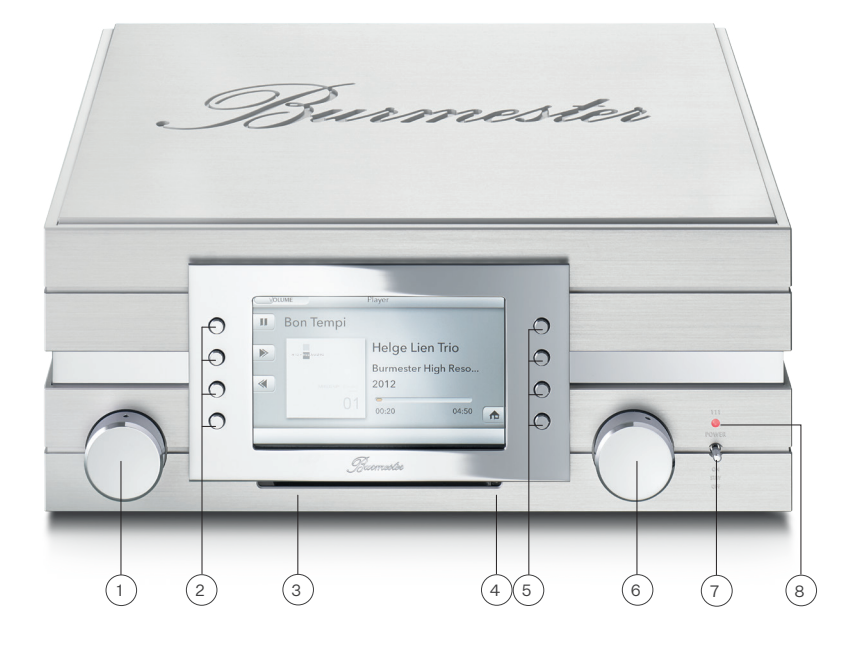

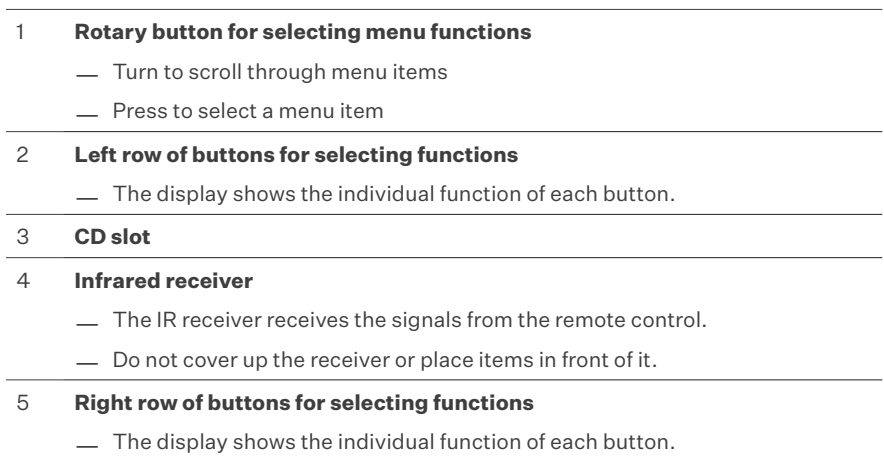

### 6 **Volume control knob**

- Turn to change the volume
- Press to mute and unmute the analogue outputs

#### 7 **ON/OFF switch (POWER)**

- OFF: The device is switched off. It cannot be switched on using the remote control. The LED is not illuminated.
- STBY: The device is in standby mode and can also be switched on using the remote control. The LED lights up orange.
- ON: Briefly pressing the switch upwards switches on the device. The switch then springs back to its centre position. The LED lights up red. Pressing the switch upwards again switches the device back to standby mode.
- SERVER MODE: When the LED lights up green, the Musiccenter is in server mode. More details can be found in the chapter "Using the Musiccenter as a stand-alone data server" on page 64 64.

#### 8 **LED**

- LED is not illuminated: The device is switched off.
- LED lights up red: The device is in standby mode and can also be switched on using the remote control.
- LED lights up green: The device is in operation.
- LED lights up green: The device is in server mode. More details can be found in the chapter "Using the Musiccenter as a stand-alone data server" on page 64.

**Note:** To customise the POWER LED colours to suit your preferences, you can choose one of two configurations:

1. (standard): STBY = red, ON = green 2. STBY = orange, ON = red. To change the colour scheme, the device must be in standby mode. Press and hold the power switch in the ON position for 10 seconds until the POWER LED changes colour.

## **Functions of the remote control**

#### 1 **POWER** Switch on the Musiccenter or set it to standby mode 2 **Number buttons** Numbers for direct track selection **STATION +/-** Select inputs 1 to 9 in ascending or descending order 3 **Volume** Change the volume 4 **Playback control** Stop playback  $DII$ Start or pause playback Internet radio: navigate between stations in the station list Κ Other sources: jump to the start of the current track; press again to skip to the previous track Internet radio: navigate between stations in the station list  $\geq$ Other sources: skip to the next track  $\ll$ Rewind playback by 10 seconds Internet radio: no function  $\gg$ Fast forward playback by 10 seconds Internet radio: no function 5 **Source selection** TUNER: selects internet radio or streaming services PHONO: switches through the analogue inputs (1 to 3) TAPE: selects the Player function (internally stored music) DISC: switches between USB and CD AUX: switches through the digital inputs (4 to 9) 6 **PROGR** switches random playback on and off 7 **REPEAT** switches the repeat function on and off 8 **MODE** Dims the LED in increments until it switches off completely 9 **DIM** Dims the screen in increments until it switches off completely

 $\overline{\phantom{a}}$ 

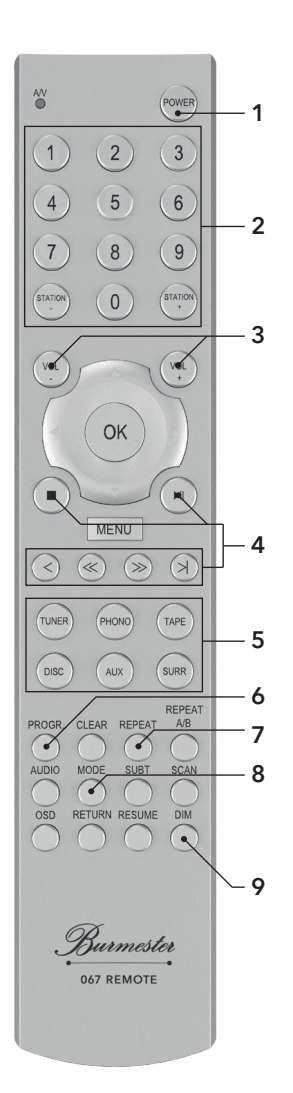

I

## **Switching on the device**

- 1. Switch the **POWER** switch on the front of the device to the centre position.  $\rightarrow$  The LED lights up orange and the device is in standby mode.
- 2. Press the **POWER** switch briefly upwards or press the **POWER** button on the remote control.

 $\rightarrow$  The LED lights up red and the system powers up. This process takes around one minute.

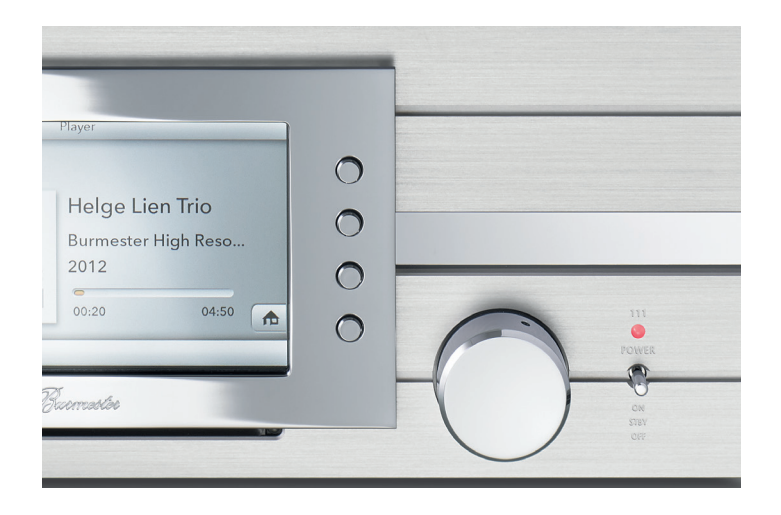

When the system is powered up for the first time, the **setup wizard** starts and guides you through the basic settings.

3. Press the **Start** button.

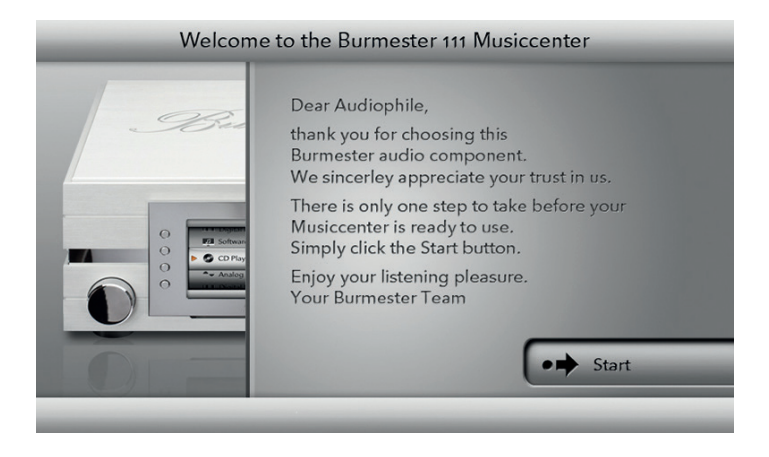

You can now choose whether to operate the device with or without a network connection.

- 4. To operate the device without a network connection, press the **Stand alone** button. To operate the device with a network cable, press the **Standard** button. To connect the device via Wi-Fi, press the **Wi-Fi Setup** button.
- 5. Press the **Next** button.

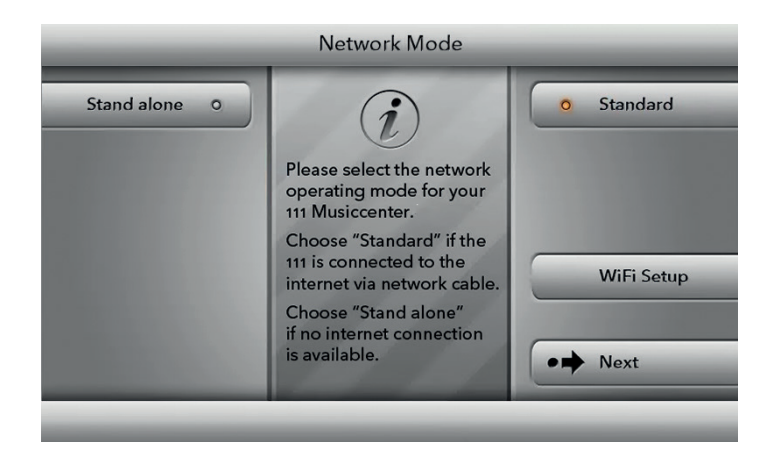

**Note:** If you have chosen **Wi-Fi Setup** as the connecting method, continue with the next step. All other types of connection require no further action on your part.

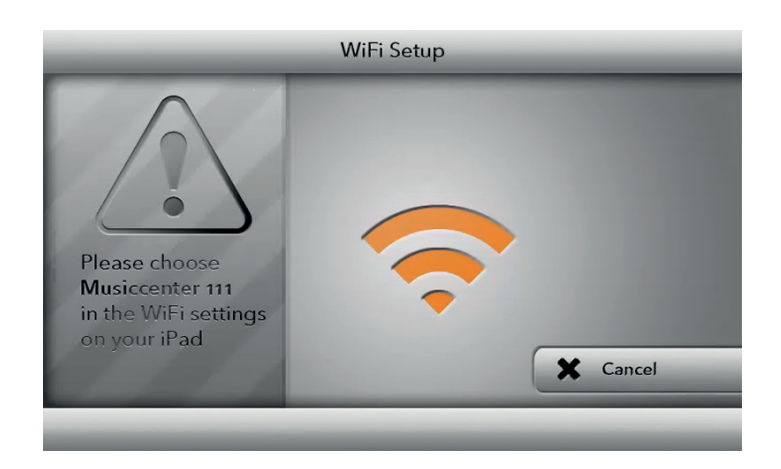

6. Connect your computer or tablet to the Wi-Fi network "Musiccenter111". The password is "Burmester111".

Open a web browser and enter **192.168.111.1** (IP address of the Musiccenter) or **http://musiccenter111.local** (name of the Musiccenter) in the address bar.

- 7.  $\rightarrow$  The **Network Settings** page of the web interface is opened. A list of all available Wi-Fi networks is displayed.
- 8. Click on the name of the Wi-Fi network you wish to use. An encrypted network is indicated by a key symbol. In this case, enter the Wi-Fi password for your router and click the **Accept** button.

The **Network Mode** screen then opens. The dot to the right of **Wi-Fi** should now have a coloured background:

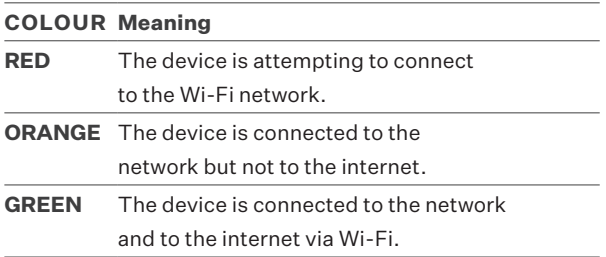
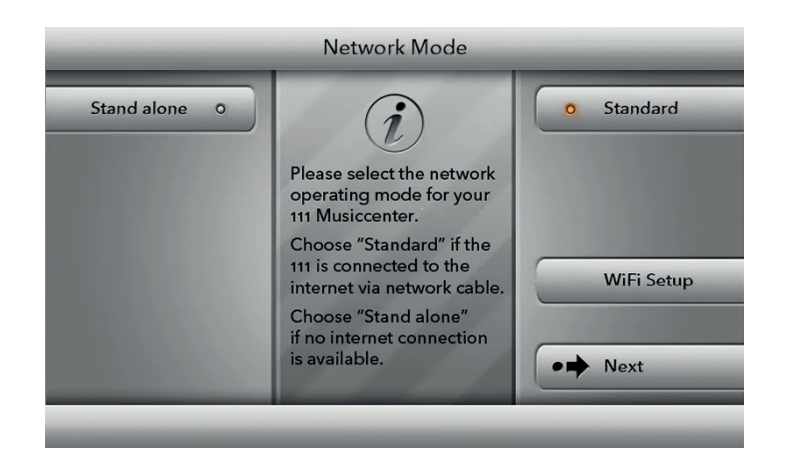

**Note**: If the colour stays red for more than a minute, the device was unable to connect to the network. In this case, please repeat the entire process.

**Note**: You can change these settings again at a later stage. Information on operating the device in a network can be found in the section "Connecting the Musiccenter to your home network" on page 38 and in the iPad® operation manual.

#### **To switch the device into standby mode:**

- → Press the POWER switch on the device briefly upwards or press the POWER button on the remote control.
	- $\rightarrow$  Once the system has powered down, the device switches to standby mode.

#### **To switch the device off completely:**

 $\rightarrow$  Press the **POWER** switch downwards to the **OFF** position.  $\rightarrow$  Once the system has powered down, the device switches off. The device then cannot be switched on using the remote control.

**Note:** The MAINS power switch on the rear panel disconnects the device from the power supply. You must only switch the MAINS power switch to OFF when the device is in standby mode (STBY LED lights up orange) or has been switched off via the POWER switch (OFF LED not illuminated).

# **Connecting the Musiccenter to your home network**

A network connection is required in order to link the Musiccenter with other devices or to access the internet. An internet connection enables you to use additional functions:

- Retrieve album information from the internet when ripping CDs.
- Choose from a wide variety of internet radio stations.
- Download musical content from providers such as HIGHRESAUDIO (paid service).
- Stream musical content from providers such as TIDAL (paid service).
- Receive messages e.g. regarding software updates.
- Perform a software update via the internet.

Detailed information about these functions can be found in the operation manuals "Instructions for operation via the iPad® app" and "Instructions for operation via a web browser".

**Note:** You can also operate the Musiccenter without a network. Further details can be found in the chapter "Operating the Musiccenter without a network" on page 43.

There are two ways to connect the Musiccenter to a network:

- Using a network cable
- Via a Wi-Fi connection

### **CONNECTING TO THE NETWORK WITH A NETWORK CABLE**

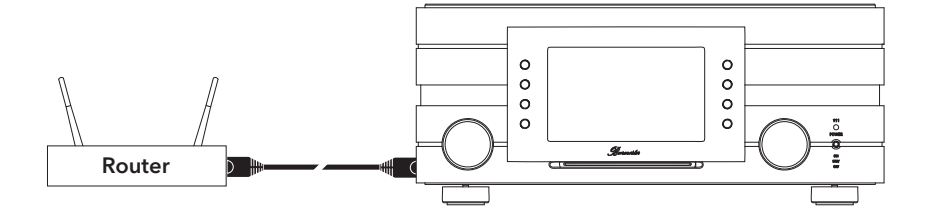

- 1. Connect the Musiccenter to your router using an Ethernet cable.  $\rightarrow$  As a rule, the Musiccenter is automatically assigned a network address (when using DHCP).
- 2. Press the **Settings** button.
- 3. Press the **Network Mode** button.
- 4. If the device is not already in **standard mode**, press the **Standard** button. The device switches to **standard mode**.

**Note:** If you encounter problems with your network connection, you can also contact your Burmester dealer. They will be happy to assist you with the installation process.

#### **CONNECTING TO THE NETWORK VIA WI-FI**

1. If you are not in the main menu, press the **Home** button on the lower right of the screen.

 $\hookrightarrow$  This button takes you back to the main menu.

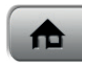

2. Press the **Settings** button.

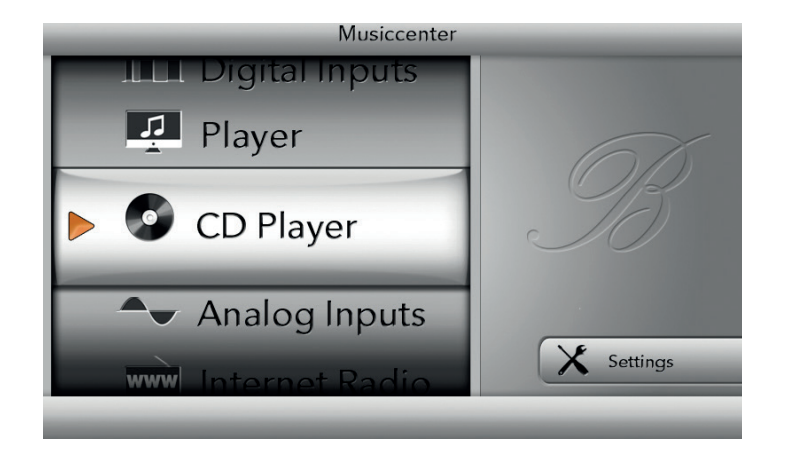

The **Settings** menu opens.

3. Press the **Network Mode** button. The **Network Mode** menu opens.

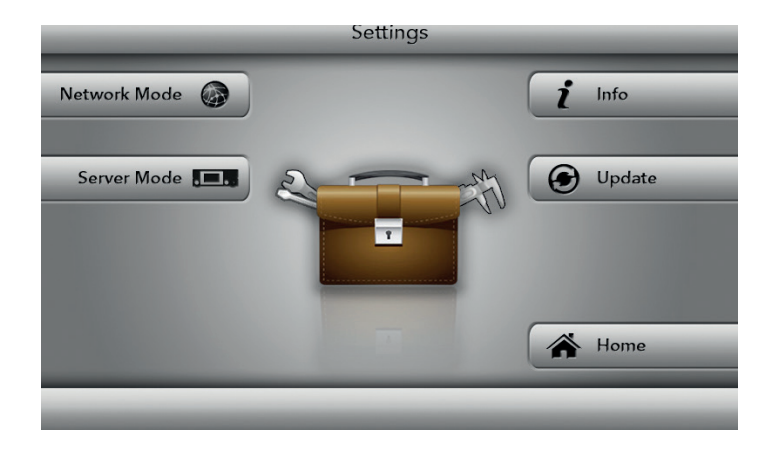

4. Press the **Wi-Fi Setup** button.

The device switches to **Wi-Fi Setup**.

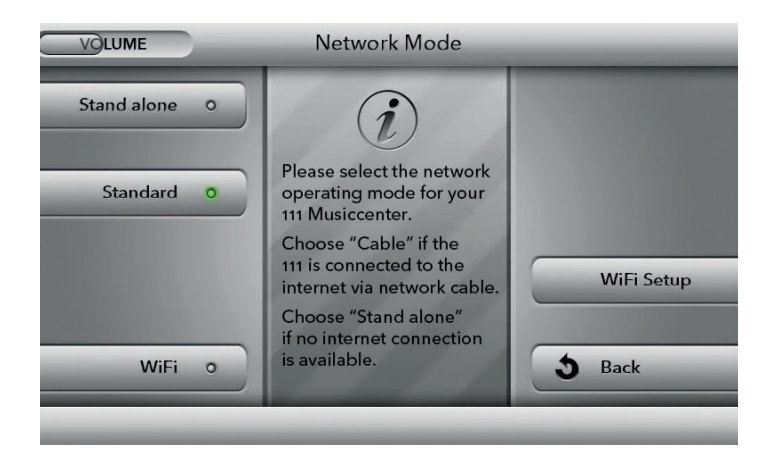

After a successful switch, the following screen appears.

- 5. Connect your computer to your Musiccenter via Wi-Fi (see "Connecting the Musiccenter and computer" on page 46).
- 6. Open a web browser on your computer and enter **192.168.111.1** (IP address of the Musiccenter) or **http://musiccenter111.local** (name of the Musiccenter) in the address bar.

 The **Network** page of the web interface is opened. A list of all available Wi-Fi networks is displayed.

- 7. Click on the name of the Wi-Fi network you wish to use.
- 8. An encrypted network is indicated by a key symbol. In this case, enter the Wi-Fi password for your router and click the **Accept** button.

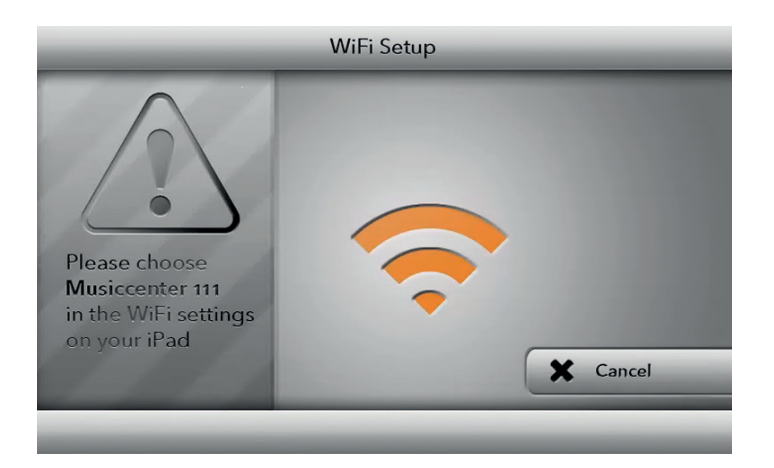

The **Network Mode** screen then opens. The dot to the right of **Wi-Fi** should now have a coloured background:

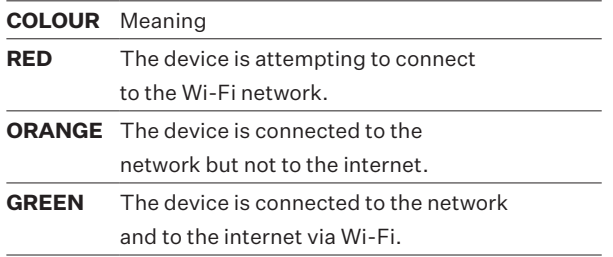

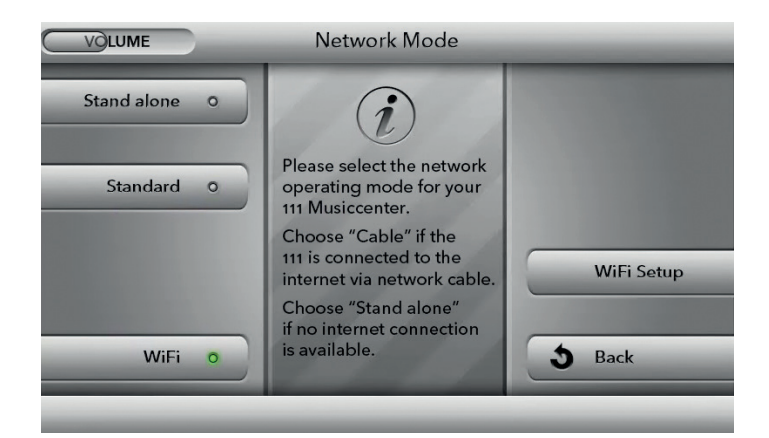

**Note:** If the colour stays **red** for more than a minute, the device was unable to connect to the network. In this case, please repeat the entire process.

**Note:** If you are using an iPad® to operate the device, you can also open the BurmesterMC app once you have connected the iPad® to the Musiccenter. Tap on **Configure**. The browser is started automatically, and the list of available Wi-Fi networks opens.

**Note:** If your Musiccenter was previously connected to a Wi-Fi network, you can connect to this network directly by pressing the Wi-Fi button on the left side. The device then automatically connects to this network.

**Note:** To connect to a hidden Wi-Fi network, you must click the **Not in list (hidden ssid)** selection button and add the name of the Wi-Fi network in the SSID field. Then enter the Wi-Fi password for your router and click **Accept**.

**Note:** If the Musiccenter is connected to the network via Wi-Fi, you cannot establish a Wi-Fi connection between your computer (iPad®, tablet, PC, Mac) and the Musiccenter. In this case, a Wi-Fi connection is only possible via a router.

### **Operating the Musiccenter without a network**

You can also use the Musiccenter without a connection to your network and operate it with a computer (iPad®, tablet, PC, Mac) via Wi-Fi. In this case, however, you cannot connect the Musiccenter to other network devices or use the benefits of an Internet connection.

Press the **Settings** button.

- 1. Press the **Network Mode** button.
- 2. Press the **Stand alone** button.
	- The device switches to **stand-alone mode**.

The Musiccenter now functions as an access point. To control it with a computer (iPad**®**, tablet, PC, Mac), you can now establish a direct Wi-Fi connection between the Musiccenter and your computer (see the next chapter).

# **Control options for the Musiccenter**

There are various options available to you for operating the Musiccenter, including the buttons on the front panel, the supplied remote control, an iPad® or other tablet, or a PC/ Mac. You can create your ideal operating environment by selecting your preferred control device, operating software (app or web interface) and connection type (Wi-Fi or network cable). The following sections provide further details on the individual control options.

### **OPERATING THE MUSICCENTER VIA THE BUTTONS ON THE FRONT PANEL OR THE REMOTE CONTROL**

The simplest way to operate the Musiccenter is by using the buttons on the device's front panel or the remote control. This does not require a Wi-Fi connection to the Musiccenter or a connection between the device and your home network. However, only the basic functions will be available to you in this case. A detailed description of the buttons and functions can be found in the chapters "Description of the control and display elements" on page 30 and "Functions of the remote control" on page 32.

#### **OPERATING THE MUSICCENTER VIA THE IPAD® APP**

A convenient way to operate the Musiccenter and take advantage of its full range of functions is to use an Apple iPad® in combination with the BurmesterMC app:

- Choose among connected signal sources.
- Start copying a CD to the internal memory.
- Scroll through the covers of saved albums or display information about albums and artists.
- Create and play playlists.
- Listen to internet radio, stream high-resolution music from a music streaming service (this will incur service-related costs) or download high-resolution music from a download provider (this may also incur service-related costs).

**Note:** To control the Musiccenter via the iPad® app, both devices must be connected to the same network. Instructions for establishing a Wi-Fi connection are provided in the chapter "Connecting the Musiccenter and computer" on page 46. Information on how to use the iPad® app can be found in the separate operation manual "Instructions for operation via the iPad® app".

#### **OPERATING THE MUSICCENTER VIA A WEB BROWSER**

You can also control the Musiccenter via web browser. This provides you with additional options for managing your music and for device settings.

### **TO OPERATE THE DEVICE VIA A WEB BROWSER, YOU REQUIRE THE FOLLOWING:**

- A computer (iPad®, tablet, PC, Mac) with a web browser installed
- A LAN or Wi-Fi connection between the computer and Musiccenter

**Note:** Instructions for establishing a LAN connection are provided in the chapter "Connecting the Musiccenter to your home network" on page 38. Information on how to operate the Musiccenter via a web browser can be found in the separate operation manual "Instructions for operation via a web browser".

# **Connecting the Musiccenter and computer**

To be able to control the Musiccenter with a computer (iPad®, tablet, PC, Mac), a network connection must be established between the computer and Musiccenter. Depending on the computer used and the type of connection between the router and the Musiccenter – i.e. Wi-Fi or LAN (network cable) – the following options are available:

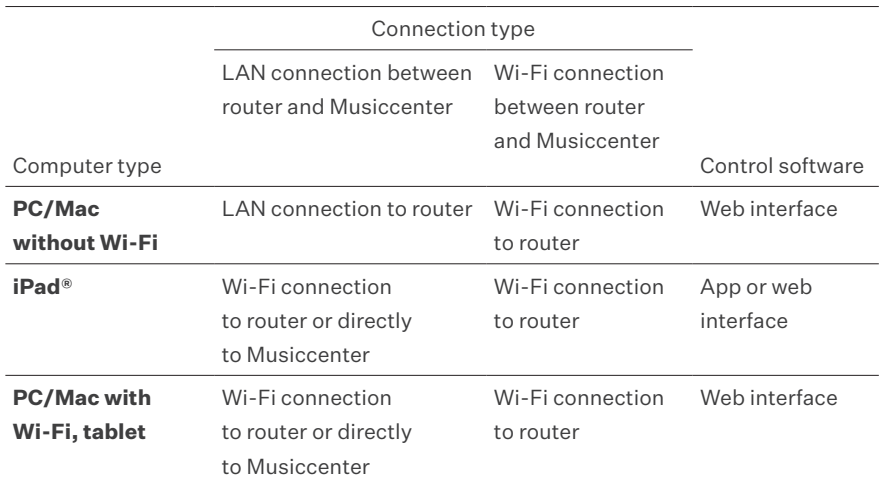

The following diagrams illustrate the different connection types and the available control software.

### **CONNECTION TYPES FOR A NETWORK CABLE CONNECTION**

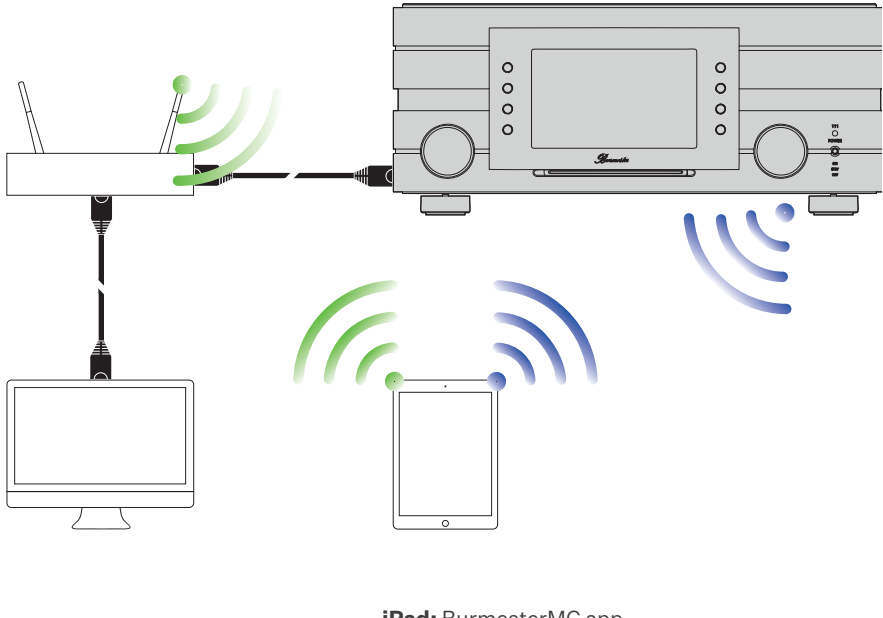

**PC, Mac:**  web interface **iPad:** BurmesterMC app or web interface **Tablet:** web interface

### **CONNECTION TYPES FOR A WI-FI NETWORK CONNECTION**

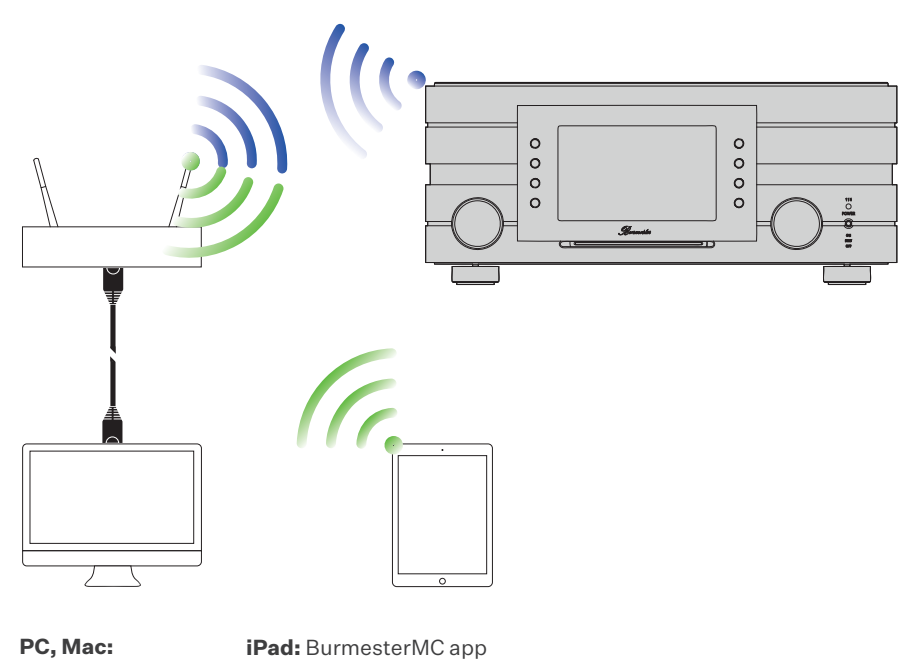

**PC, Mac:** web interface

or web interface **Tablet**: web interface

### **ESTABLISHING A WI-FI CONNECTION BETWEEN THE ROUTER AND A COMPUTER**

 $\rightarrow$  Connect your computer and your router via Wi-Fi.

### **ESTABLISHING A WI-FI CONNECTION BETWEEN THE MUSICCENTER AND AN IPAD®**

 $\rightarrow$  Instructions for connecting the Musiccenter to an iPad® via Wi-Fi can be found on page 36.

### **ESTABLISHING A WI-FI CONNECTION BETWEEN THE MUSICCENTER AND A TABLET/PC/MAC**

The procedure when using a different computer depends on the installed operating system. Further details can be found in the help function for the relevant operating system.

- $\rightarrow$  Use the following details for a direct Wi-Fi connection with the Musiccenter:
- Network name (SSID): **Musiccenter111**
- Password: **Burmester111**
- $\rightarrow$  Use the following details for a Wi-Fi connection via a router:
- Network name (SSID): **name of the router**
- Password: **Wi-Fi password for the router**

# **Playing a CD**

You do not have to select the CD player operating mode to play a CD.

1. Insert a CD into the CD slot below the display.  $\rightarrow$  Insert the CD until you feel resistance; it will then be drawn in automatically.

**Note:** If you select the **CD player** operating mode when no CD is inserted, a corresponding message appears on the display.

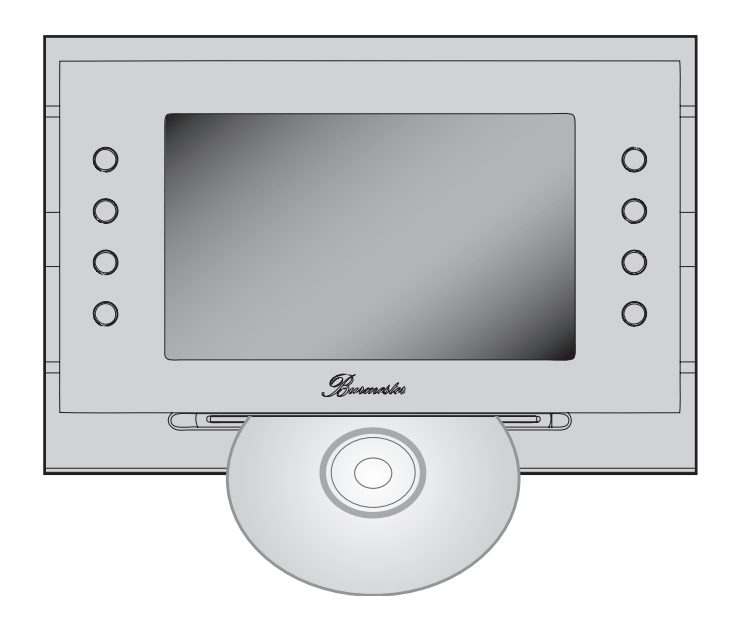

 $\hookrightarrow$  The CD is read and begins to play immediately. The screen shows information for the current track.

**Note:** Only audio CDs can be played.

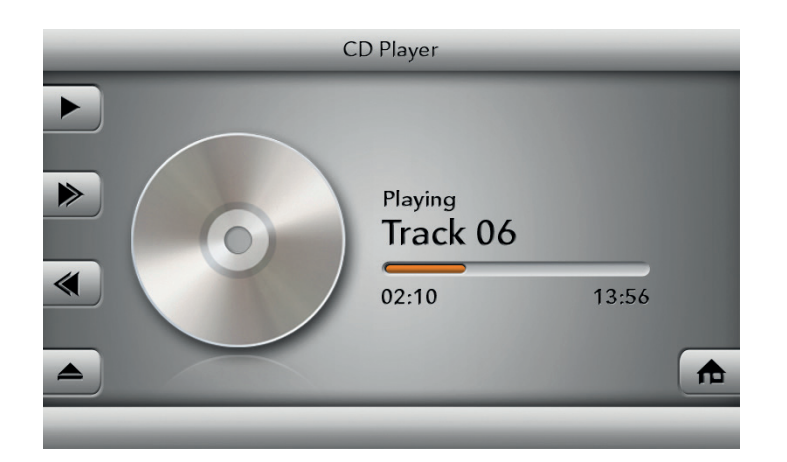

2. To control the CD player, use the left row of buttons on the screen or the respective buttons on the remote control.

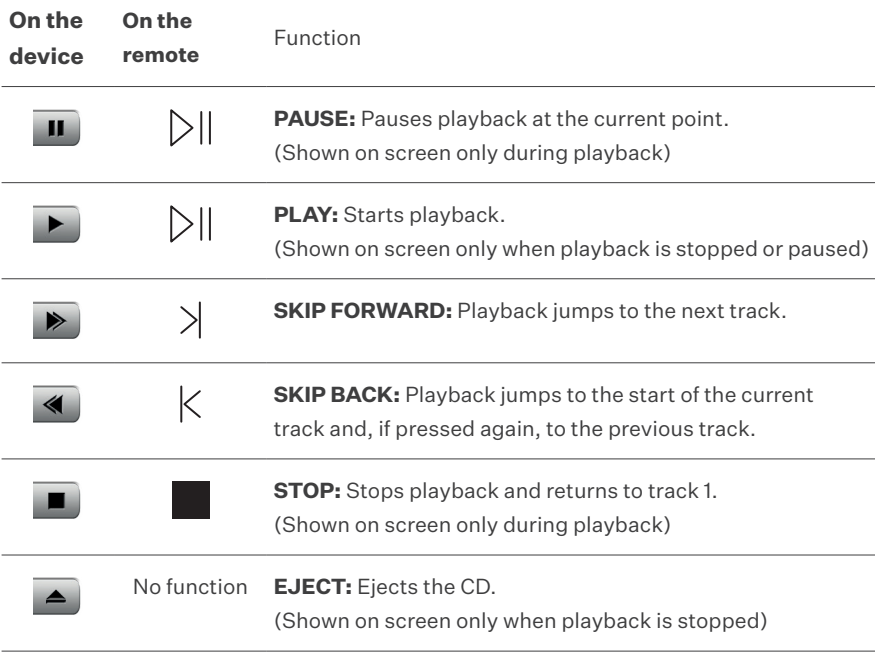

# **Playing content from the network**

To connect the Musiccenter to an external hard drive to enable, for example, multi-room streaming of music, you merely require an active UPnP/DLNA server or a Musiccenter on the network.

You can select the audio source you wish to use via the iPad® app in the

**Devices > Inputs** menu or via the web interface (in the **Player** menu). More information can be found in the operation manuals "Instructions for operation via the iPad® app" and "Instructions for operation via a web browser".

**Note:** To ensure interaction with other devices from different manufacturers within a network, the Musiccenter is certified for the UPnP and DLNA standard. Trouble-free operation can only be ensured with devices that meet one of these standards.

The user interface and thus the way in which the available music is presented, depends on whether a Burmester Musiccenter or a server from a third-party provider is selected as the source. For more information, refer to the operation manuals "Instructions for operation via the iPad® app" and "Instructions for operation via a web browser", which are enclosed separately.

# **Playing content from a USB storage device**

To play back content from a USB storage device (e.g. MP3, AAC, FLAC):

1. Plug the USB storage device into one of the four USB slots on the rear panel of the Musiccenter.

Playback starts automatically.

2. To control playback, use the left row of buttons on the screen or the respective buttons on the remote control.

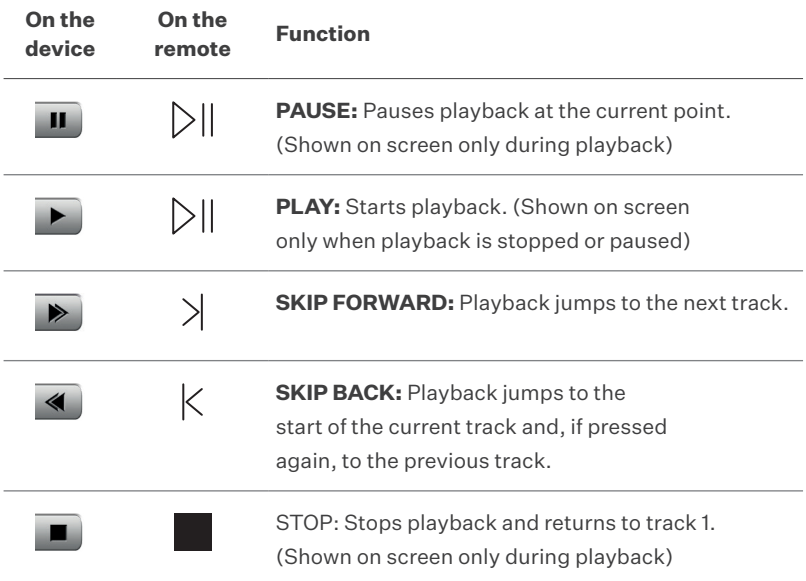

# **Copying (ripping) a CD to the internal memory**

The process of copying music or films from a data source to a computer hard drive is called ripping. After analysing the CD, the data is imported, supplemented with album and artist information and then stored in a database in the flac audio format. To rip a CD, the Musiccenter must be operated via the iPad® app or the web interface. Both variants are virtually identical and are therefore described together below. Any differences are pointed out in the text. The screenshots show the iPad® variant. Detailed information about operation via the iPad® app and web browser can be found in the separate operation manuals "Instructions for operation via the iPad® app" and "Instructions for operation via a web browser".

**Note:** Copying a CD for private use is legal in most countries. It is illegal, however, to make copies for commercial use or to circumvent effective measures for copy protection. You must observe the copyright law in your country when copying audio content.

#### **How to rip a CD:**

- $\rightarrow$  Launch the iPad® app or open the web interface of the Musiccenter.
- 1. Insert a CD into the CD slot.
	- $\rightarrow$  Insert the CD until you feel resistance; it will then be drawn in automatically. The CD is read and playback starts immediately.
- 2. iPad® app: In the main menu, tap **Audio CD**. Web interface: Click on the arrow next to the drop-down menu and select **Audio CD**.

 $\rightarrow$  The tracks are displayed (but not the album and track names).

3. Tap the  $(\Leftrightarrow)$  icon.  $\hookrightarrow$  The analysis begins.

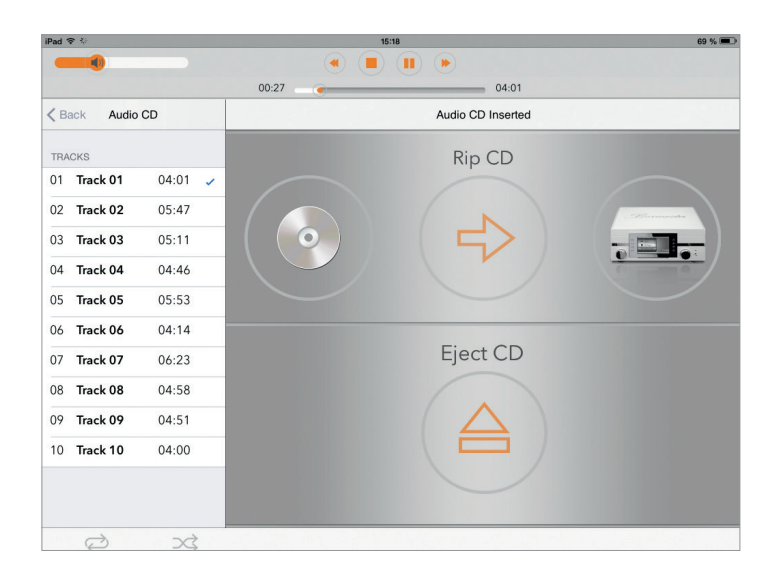

If matching album information is found, you are prompted to confirm the corresponding album. In some cases, you may be offered a selection of several albums.

**Note:** Album information can only be downloaded via an active internet connection. If you are not connected to the internet, the album information (without cover) is obtained from the local database.

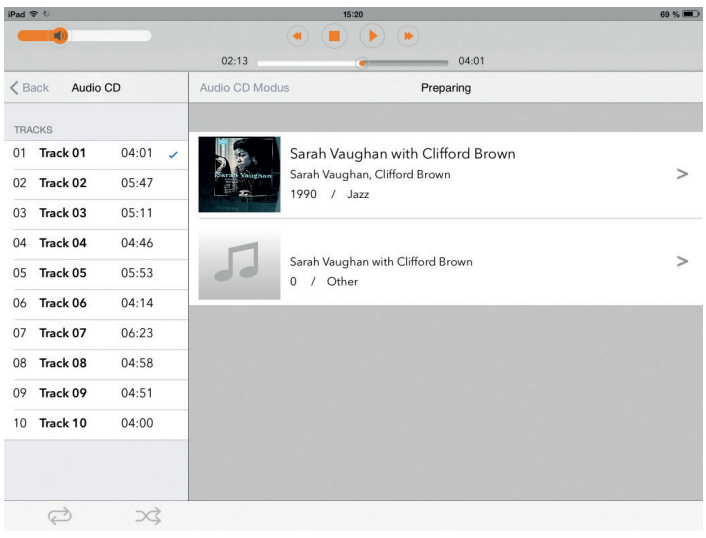

- 4. When you select an album, the album and all titles are displayed. You now have the following options to edit the information:
- a. **Album cover:** Tap the **i** icon at the bottom right of the cover and select an option from the selection window. Tap **Extended Search** to search the internet for more hits, e.g. with a different artist or album.

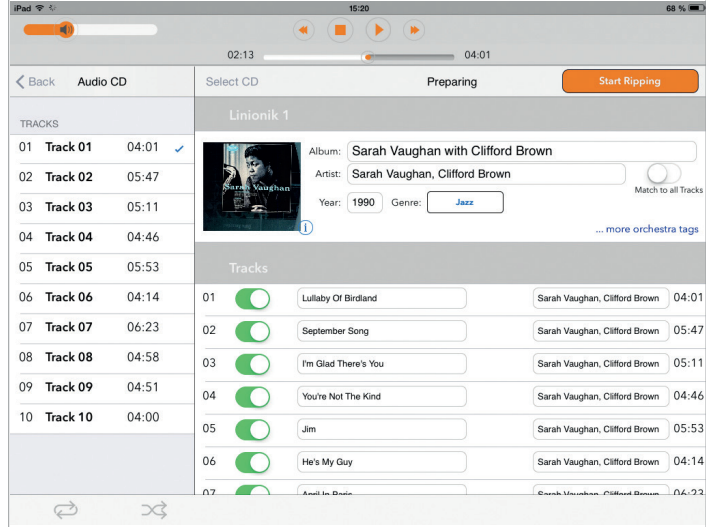

- b. **Album, Artist, Year:** Tap the relevant input field and change the details. Activate the **Match to all Tracks** function if you want to assign the artist name to all tracks.
- c. **Genre:** Tap on the field and select a genre from the list.
- d. **Orchestra information:** Tap **...more orchestra tags** (web interface: **...orchestra tags**) and enter information in the fields as required.
- e. **Tracks:** You can edit the title and artist for each track individually (iPad® app: if you have activated **Match to all Tracks**, you cannot change the artist information). Tap on one of the fields to edit the details manually.
- f. Excluding a track from the ripping process: Tap the switch to exclude a track from the ripping process (web interface: click the checkbox).

#### 5. Click **Start Ripping**.

 $\rightarrow$  A window opens in which you can select the rip quality. **FAST:** Use FAST for CDs that have no or very few scratches. In this case, the CD is imported without any quality improvement measures. **ACCURATE**: Use ACCURATE for CDs that are heavily scratched. The imported data is checked according to defined criteria and even the smallest sources of error are eliminated during the ripping process. Ripping using ACCURATE takes around twice as long as with FAST. The approximate times for both methods are indicated.

- 6. Tap the option that you wish to use.
	- → The ripping process starts. A bar indicates the progress for each track. If you selected ACCURATE, a star rating at the end of the ripping process will indicate the quality of the initial data: 5 stars mean maximum quality.

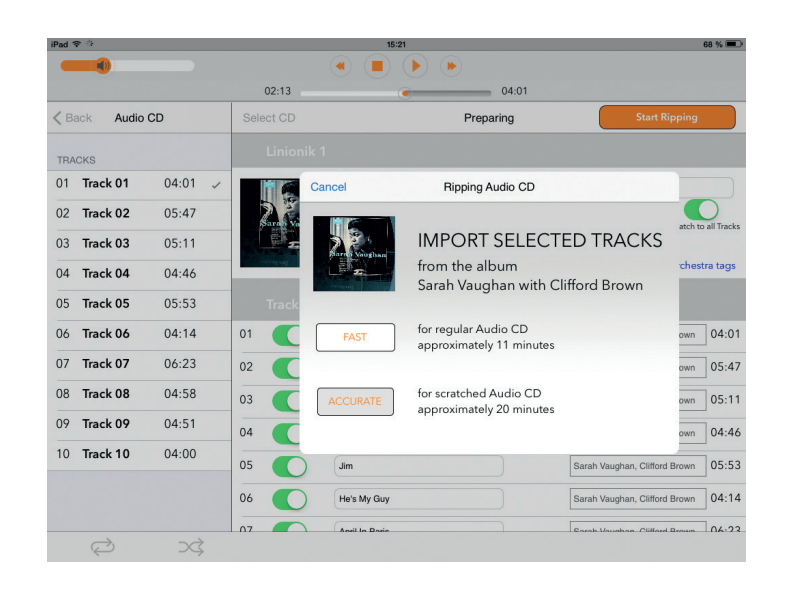

#### **To cancel ripping:**

- $\rightarrow$  Tap **Cancel**.
	- $\hookrightarrow$  A selection window opens:

**Stop:** The tracks that have already been ripped are kept. **Abort:** The tracks that have already been ripped are deleted.

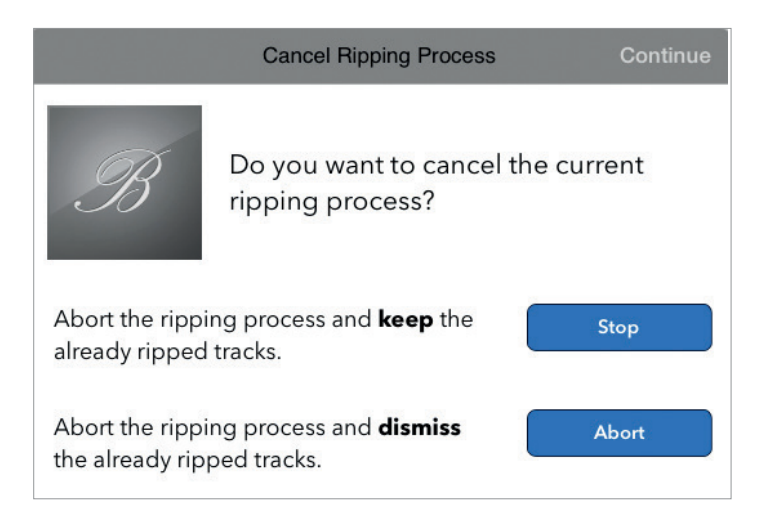

Once the process has been completed, the album is permanently available on the device. You can then play the album via the **Player**.

# **Playing content from analogue or digital signal sources**

1. Press the **Home** button on the lower right of the screen.

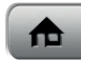

 $\rightarrow$  This button takes you back to the main menu.

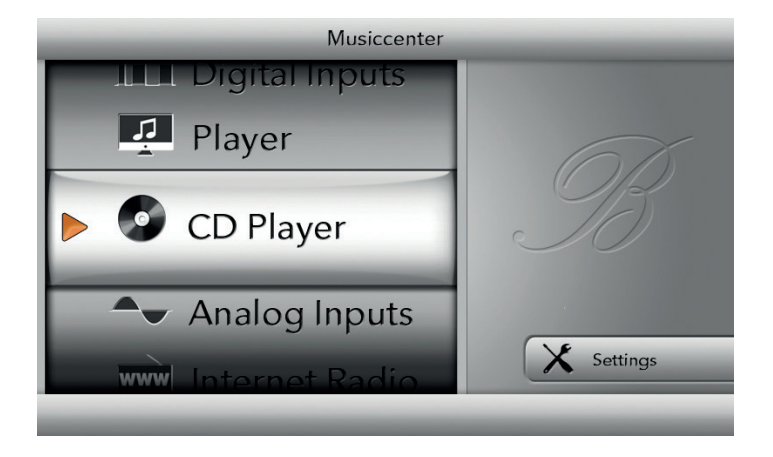

2. Turn the left rotary button to select **Analog Inputs** or **Digital Inputs** and press the button to access the selection menu.

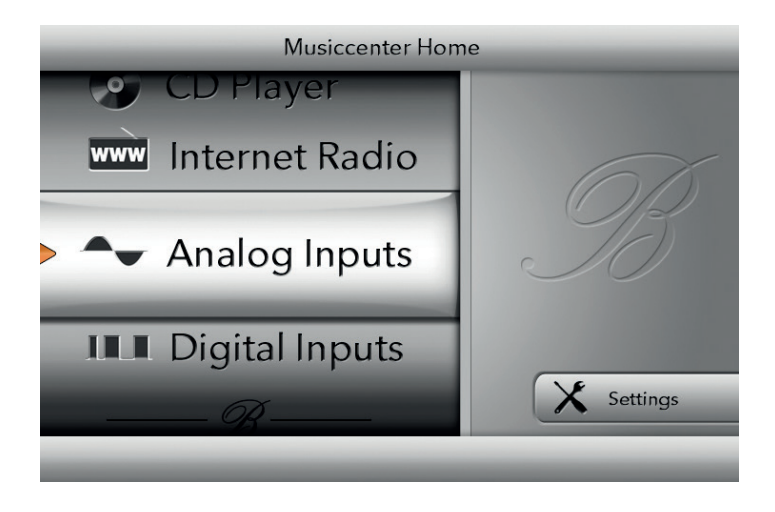

Scroll through the inputs by turning the left rotary button and press it to select the required input.

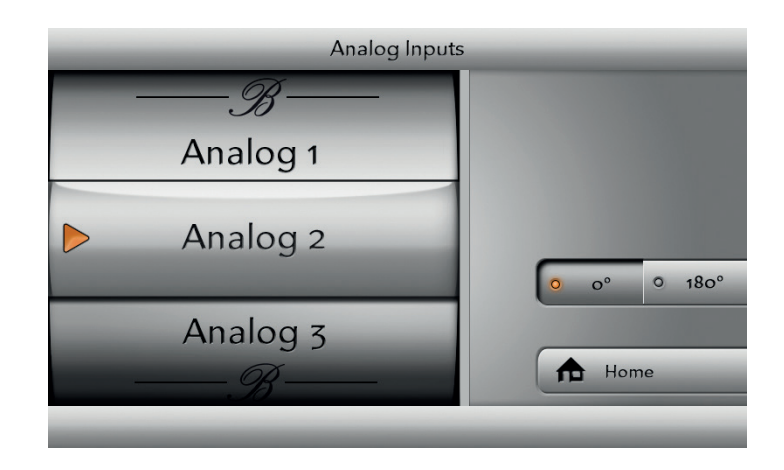

The input has been selected. You can also change the phase using the button on the right side of the screen (above the **Home** button).

3. Switch between the two settings and choose the option that offers the better sound quality.

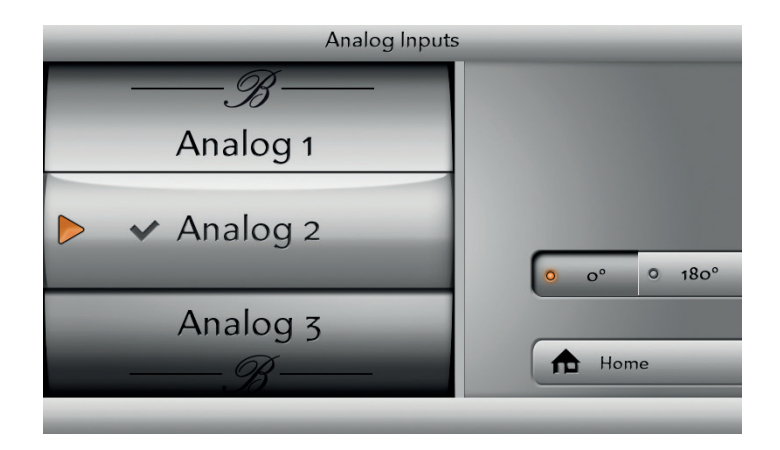

If you select a digital source, you are also able to set the sampling rate. To do so, press the button on the right side of the screen to choose between 96 kHz or 192 kHz. In the case of digital signals, the volume control affects only the input signal.

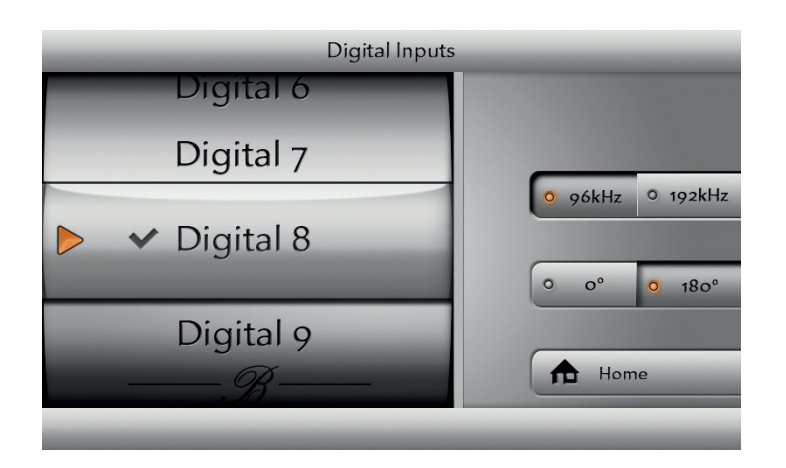

**Note:** You can assign custom names to the analogue and digital inputs. Additional information can be found in the operation manual for the iPad®.

# **Playing content from the hard drive (Player)**

You can also play back content from the hard drive without an iPad®. However, the available options are limited in this case. For example, you can only display the last playlist to be used. Within this playlist, operation is similar to playing a CD, i.e. with the start, pause, next track and previous track functions.

#### **To play back content from the hard drive:**

- 1. Press the **Home** button on the lower right of the screen.  $\hookrightarrow$  This button takes you back to the main menu.
- 2. Select the **Player** function by turning and pressing the left rotary button.
	- The **Player** menu opens and the first track of the last playlist is shown.
- 3. Start playback by pressing the relevant button in the left row of buttons on the device or on the remote control.

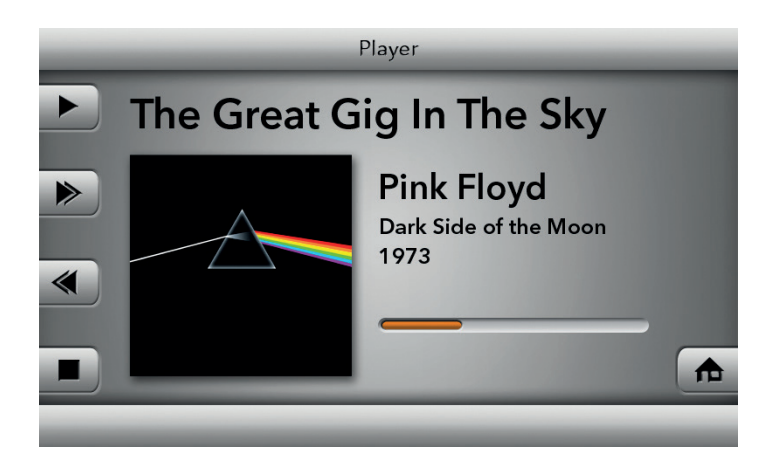

# **Playing content from the internet**

#### **LISTENING TO INTERNET RADIO**

With the **Internet Radio** function, you can listen to radio stations that are broadcast over the internet. However, this requires the following conditions to be met:

- The Musiccenter must be connected to the internet via a network.
- At least one radio station must have been added to a playlist. Stations can be added to the playlist using the iPad® or via the web interface. More information can be found in the separate operation manuals "Instructions for operation via the iPad® app" and "Instructions for operation via a web browser".

### **To listen to a radio station:**

1. Press the **Home** button on the lower right of the screen. This button takes you back to the main menu.

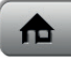

- 2. Select the **Internet Radio** function by turning and pressing the left rotary button. The **Internet Radio** menu opens, and the last radio station listened to is played back.
- 3. To listen to a different station: Press the **Change Station** button.
	- $\rightarrow$  The menu opens and displays the stations saved in the playlist.

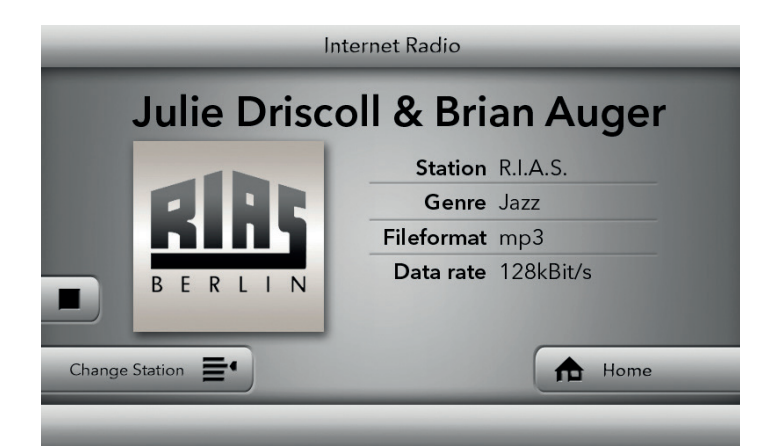

4. Select a station by turning and pressing the left rotary button.  $\hookrightarrow$  The selected station is played back.

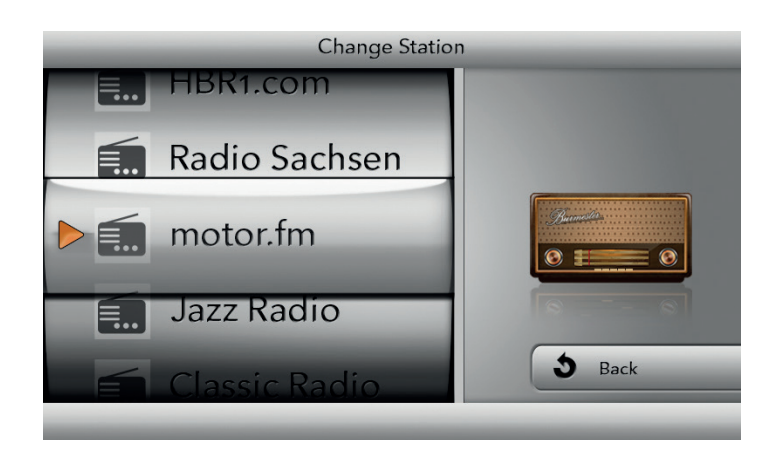

#### **STREAMING MUSIC VIA ONLINE SERVICES**

The Musiccenter can stream music via the online streaming services TIDAL, Qobuz and Idagio. This requires you to have a user account with the relevant provider.

 $\rightarrow$  To link your user account with the Musiccenter, enter your login details via the iPad® app or the web interface under **Settings > Online Services**.

**Note:** The usability of third-party services (internet radio, music streaming service providers) with the Musiccenter may be subject to the terms of use of the third-party providers as well as technical requirements for the user and third parties (internet access, service availability), over which Burmester Audiosysteme GmbH has no influence.

# **Using the Musiccenter as a stand-alone data server**

The Musiccenter can be operated as a stand-alone data server. In this case, the preamplifier section is switched off while access to the hard drive and the ability to stream data, for example in a multi-room playback system, is preserved. In this operating mode, power consumption is considerably lower than during operation with the preamplifier section.

### **To switch to server mode:**

1. Press the **Home** button on the lower right of the screen.  $\hookrightarrow$  This button takes you back to the main menu.

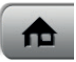

2. Press the **Settings** button.

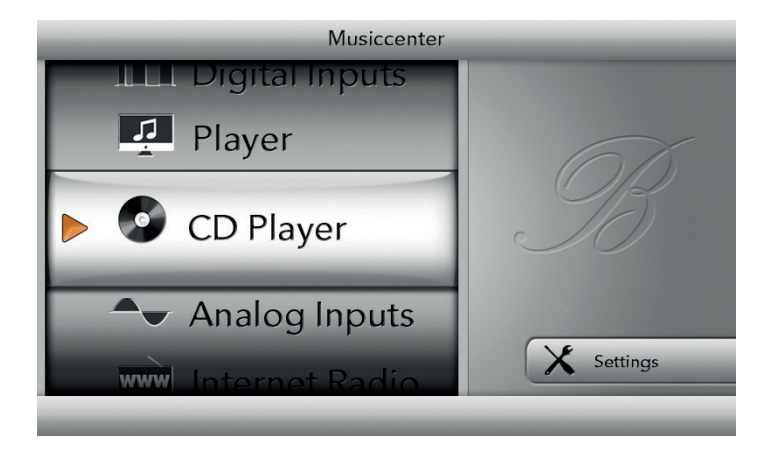

The **Settings** menu opens.

3. Press the **Server Mode** button.

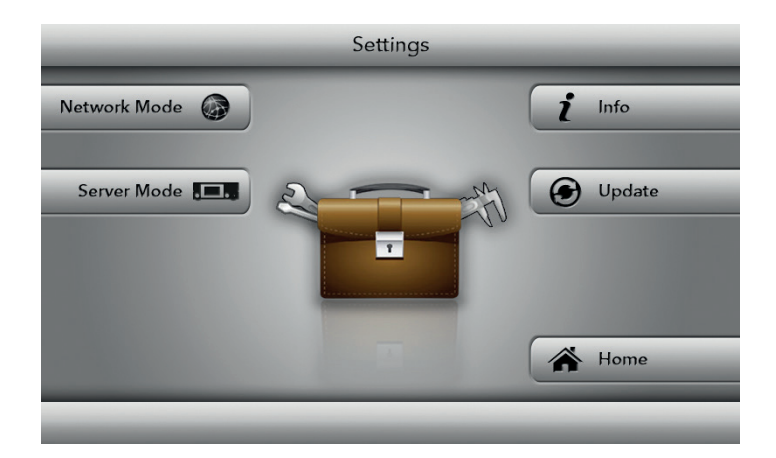

The **Server Mode** menu opens.

- 4. Press the **Execute** button.
	- $\rightarrow$  The preamplifier and screen are switched off.
	- The **POWER LED** on the front panel lights up green.

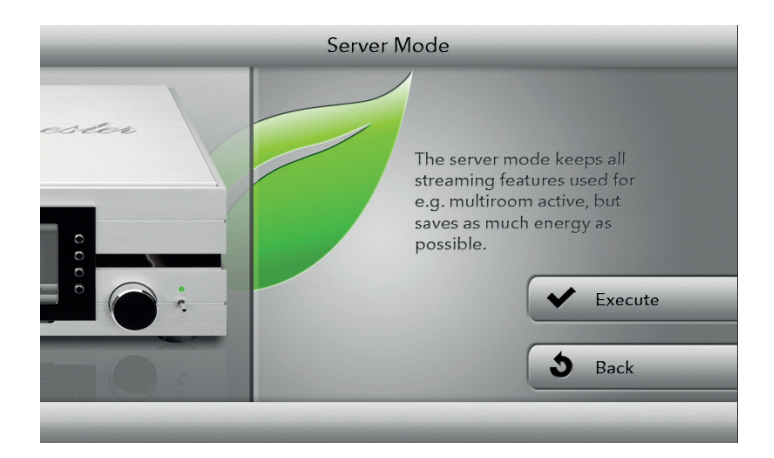

#### **To exit server mode:**

 $\rightarrow$  Press the **POWER** switch on the front panel briefly upwards. Or

Press the **POWER** button on the remote control.

It is also possible, of course, to activate and exit server mode via the iPad® or web interface. For more information, refer to the separate operation manuals "Instructions for operation via the iPad® app" and "Instructions for operation via a web browser".

# **Checking the serial number and device version**

The **Info** menu allows you to access information about the Musiccenter.

**Note:** Detailed information about the system is available via the web interface in the menu **System > Information**.

#### **To access device information:**

1. Press the **Home** button on the lower right of the screen. This button takes you back to the main menu.

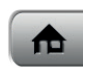

2. Press the **Settings** button.

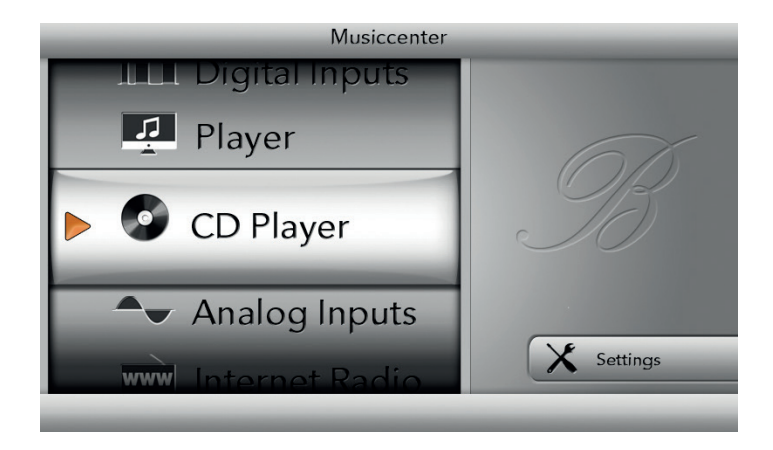

### The **Settings** menu opens. Press the **Info** button.

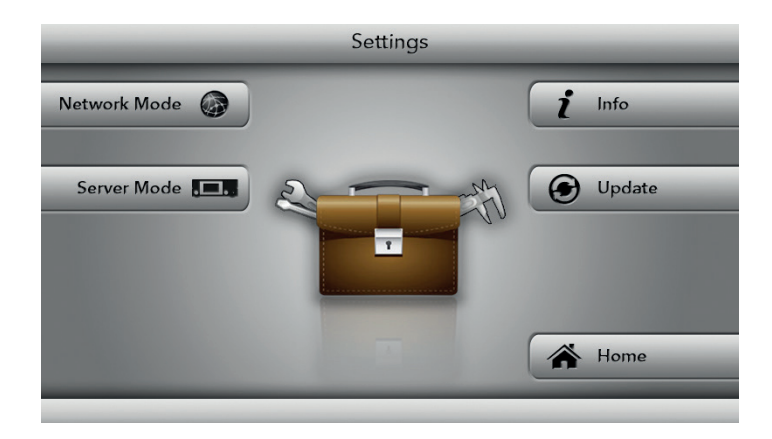

The **Info** view opens.

Turn the left rotary button to scroll through the information:

- **System information**: operating system, kernel version, system temperature
- **HDD (information about SSD and RAID drives):** status, model, temperature, total and available storage space
- **RAM:** total and available memory, size of buffer and cache
- **Database:** status, current operating time, number of artists, albums, tracks and playlists
- **Network:** IP address, MAC address, network mask **Wi-Fi:** status, channel, SSID (name)

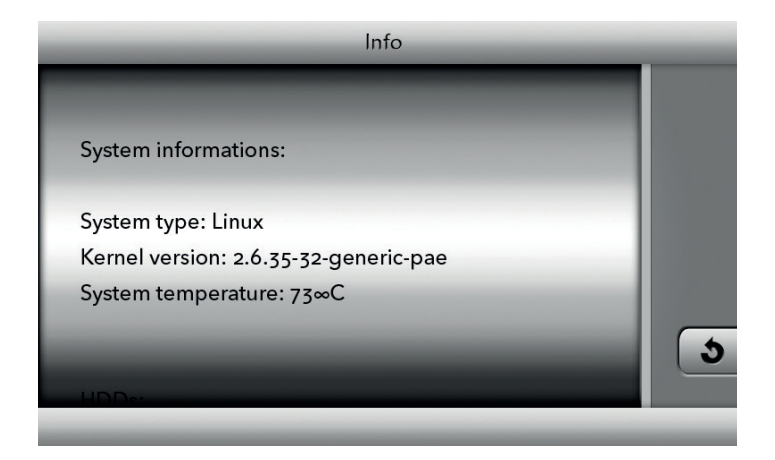

## **Performing a software update**

Updating the software of your Musiccenter provides access to new or improved functions. The availability of a new software update is indicated by a corresponding message on the device display (as well as on the iPad® and on the web interface). The update can then be downloaded from the internet and installed on the Musiccenter.

 $\rightarrow$  Alternatively, your dealer will be happy to perform the update for you. Please contact your dealer in this case.

**Note**: You can also perform a software update via the web interface (see "Instructions for operation via a web browser").

**Note**: Software updates are only possible with an active network connection.

#### **PERFORMING A SOFTWARE UPDATE VIA THE INTERNET**

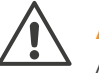

#### **ATTENTION!**

A software update for the Musiccenter takes approximately 10 minutes. During the update, the Musiccenter must not be disconnected from the mains voltage.

**Note:** You can interrupt the update process at any time by pressing the **Cancel** button.

 $\checkmark$  The display shows that a software update is available.

- 1. Press the **Home** button on the lower right of the screen. This button takes you back to the main menu.
- 2. Press the Settings button followed by the Update button.

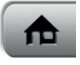

The **Download** menu opens.

 $\rightarrow$  Press the **Download** button.

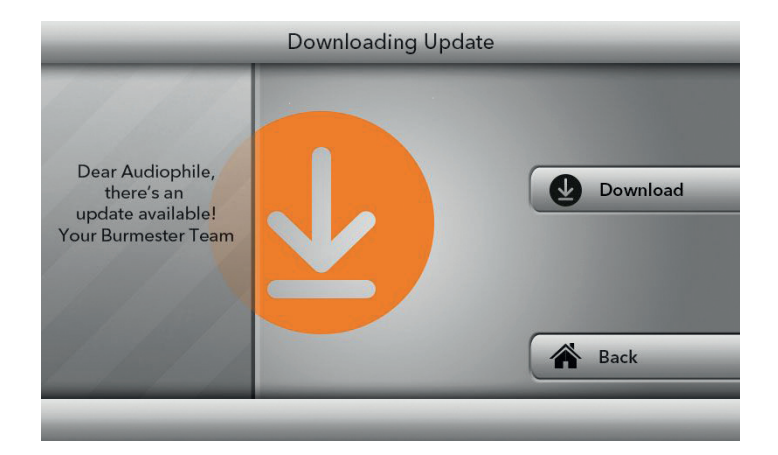

The download begins: The status is indicated by the progress bar, with the remaining duration shown next to **Estimated time**.

**Note:** During the download, you can continue to use the Musiccenter and all its functions in the usual manner.

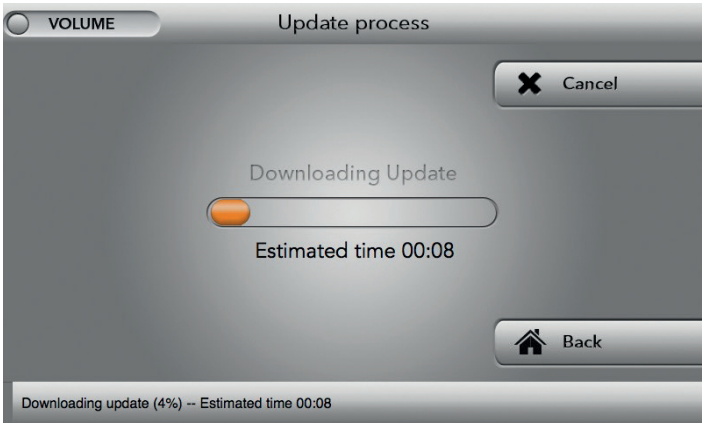

 $\checkmark$  The update has been completely downloaded.

- $\rightarrow$  Press the Install Update button.
	- $\hookrightarrow$  The update is then installed.

**Note:** You cannot use the Musiccenter while the update is being installed. Following successful installation of the update, the Musiccenter restarts.

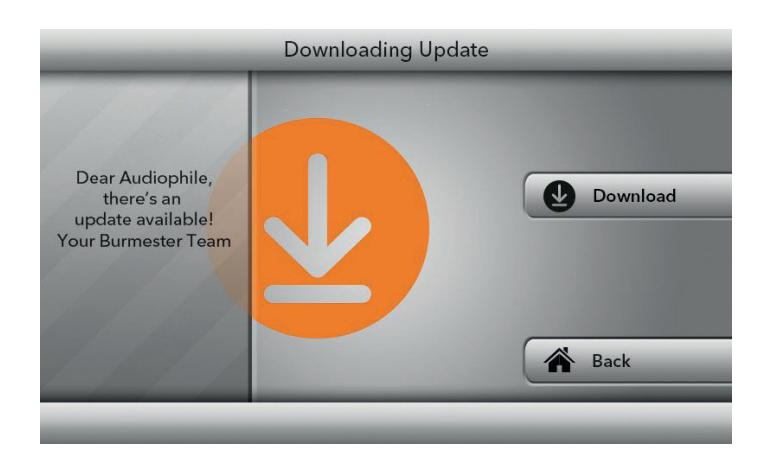

### **INSTALLING A SOFTWARE UPDATE FROM A USB STICK**

1. Plug the USB stick containing the update software into one of the four USB slots.

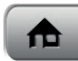

- 2. Press the **Home** button on the lower right of the screen. This button takes you back to the main menu.
- 3. Press the **Settings** button.

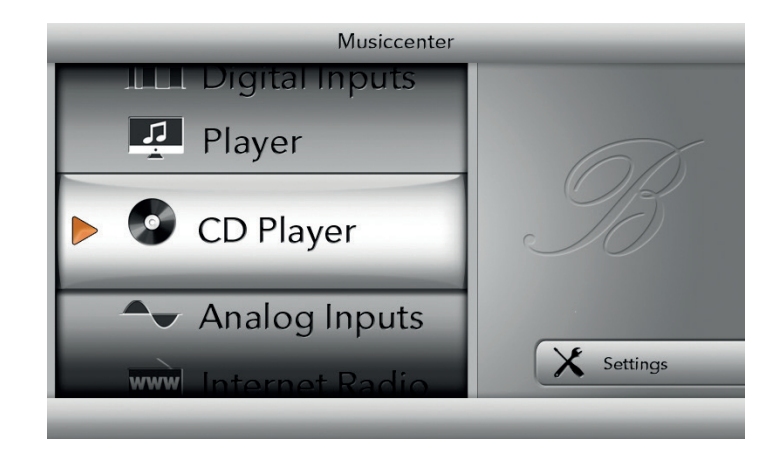

The **Settings** menu opens.

4. Press the Update button.

The **Update** menu opens.

**Note:** If no USB stick has been inserted, a corresponding message appears on the display. In this case, insert the USB stick into one of the slots.

5. Press the **Install Update** button.

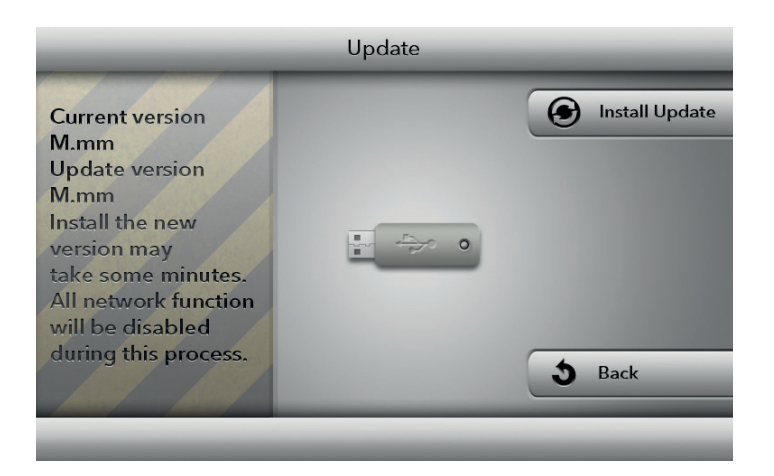

 $\rightarrow$  The update process begins. The progress bar indicates the ongoing update process.

6. Remove the USB stick after the update has been completed.

**Note:** Following a successful update, the Musiccenter will restart.

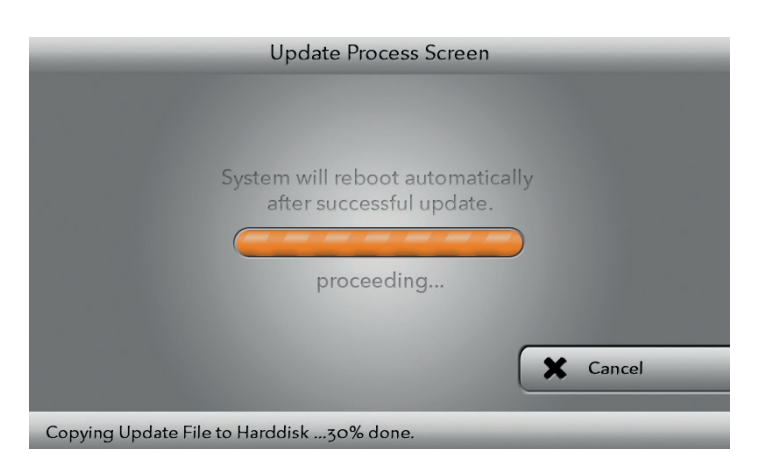
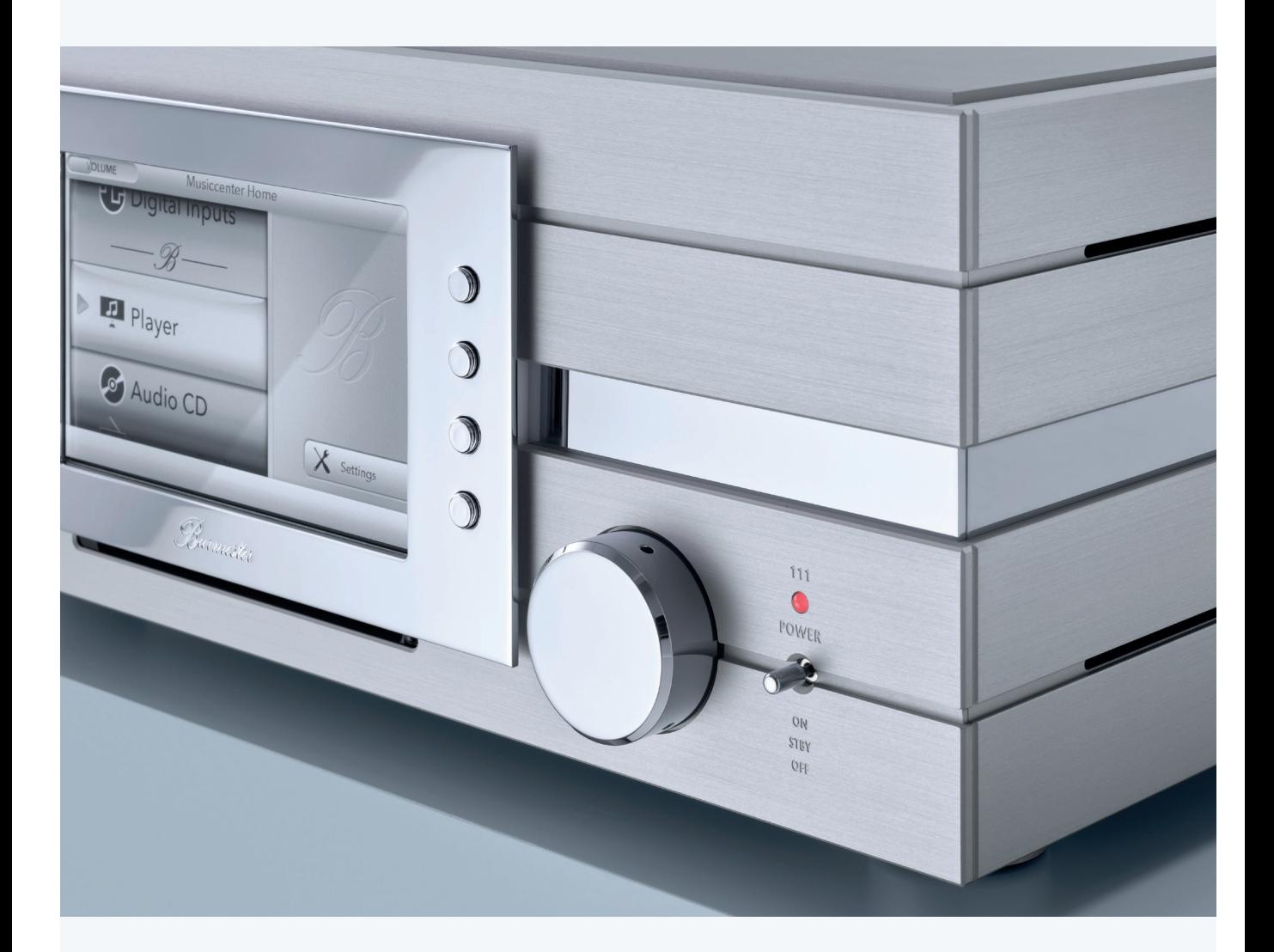

### **Maintenance, repairs and care**

#### **MAINTENANCE**

The device itself does not require any maintenance.

### **UPS BATTERY**

The Musiccenter features a battery to ensure a safe shutdown of the system in the event of power failure. This UPS battery has a limited service life. Depending on the ambient temperature and the operating duration of the Musiccenter, the UPS battery must be replaced after **one to a maximum of two years**.

 $\rightarrow$  Please contact your dealer in this case. They will discuss the ideal solution for checking and replacing the battery with you.

### **INTERNAL HARD DRIVES**

Like all hard drives, the RAID drives used in the Musiccenter to save ripped audio files have a limited lifespan. Depending on the frequency of use, the hard drives need to be replaced after a certain time.

**Note**: Only hard drives that have been specially prepared by Burmester can be used.

 $\rightarrow$  Please contact your dealer in this case.

#### **REPAIRS**

Repairs must only be carried out by authorised specialists.

 $\rightarrow$  Please consult your dealer regarding any repairs.

#### **CARE**

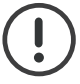

#### **ATTENTION!**

If liquids or abrasive cleaners enter the housing, this can destroy the device. Similarly, coarse cleaning aids (cleaning agents, sponges, brushes, etc.) can damage the surface of the device.

- $\rightarrow$  Do not use liquids or wet cloths to clean the device.
- $\rightarrow$  Do not use abrasive cleaners or any sponges, brushes or similar cleaning aids with a hard or coarse surface.
- $\rightarrow$  Instead, simply wipe down the device with a slightly damp cloth. A glass cleaner may be used to clean the screen.

### **Warranty**

We at Burmester have crafted a product that meets the highest standards.

Every detail is carefully thought out and consciously conceptualised. All used components and materials are handpicked, tested and incorporated by us so that the best achievable product quality and a long service life are ensured.

We hereby guarantee that your Burmester product has successfully passed an extensive checkout routine and has left our factory in perfect shape.

We provide a three-year warranty on your Burmester device. In order for the warranty to be valid, the device must have been connected and operated properly without overloading, the mechanical integrity of the device must not have been compromised, and the device must have been registered. The warranty expires if the device has been tampered with in any way or if parts of the housing, connections or terminals have been dismantled.

Please register your product with the serial number in the warranty certificate at www.burmester.services/warranty and activate your warranty extension.

### **Batteries**

The remote control contains batteries. Improper use poses a risk overheating, fire, explosion as well as smoke and gas development. Swallowing the batteries can be fatal! Always keep children away from small parts that could be swallowed.

Have the batteries replaced by your dealer.

### **Disposal**

It is illegal to dispose of electrical and electronic devices as well as their accessories with household waste. This also applies to the Musiccenter 111.

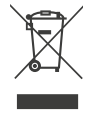

To dispose of the device:

Take the device to your local recycling centre or to a voluntary collection point. Addresses are available from your local waste disposal authority.

# **Appendix**

### **OVERVIEW OF THE DEVICE'S REAR PANEL**

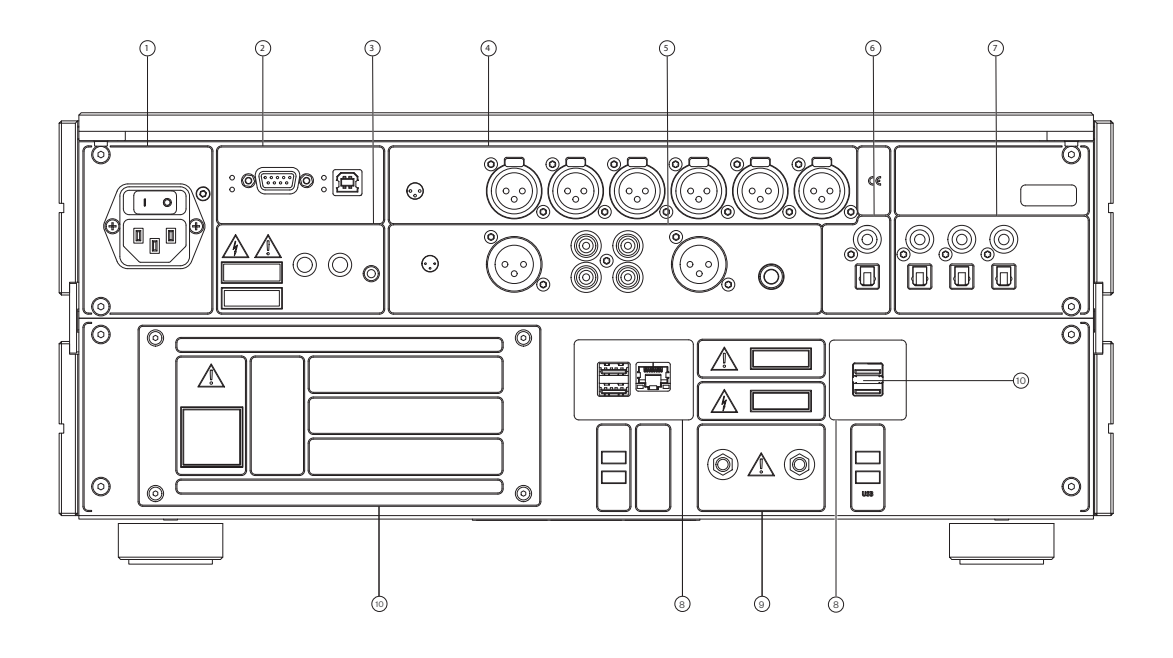

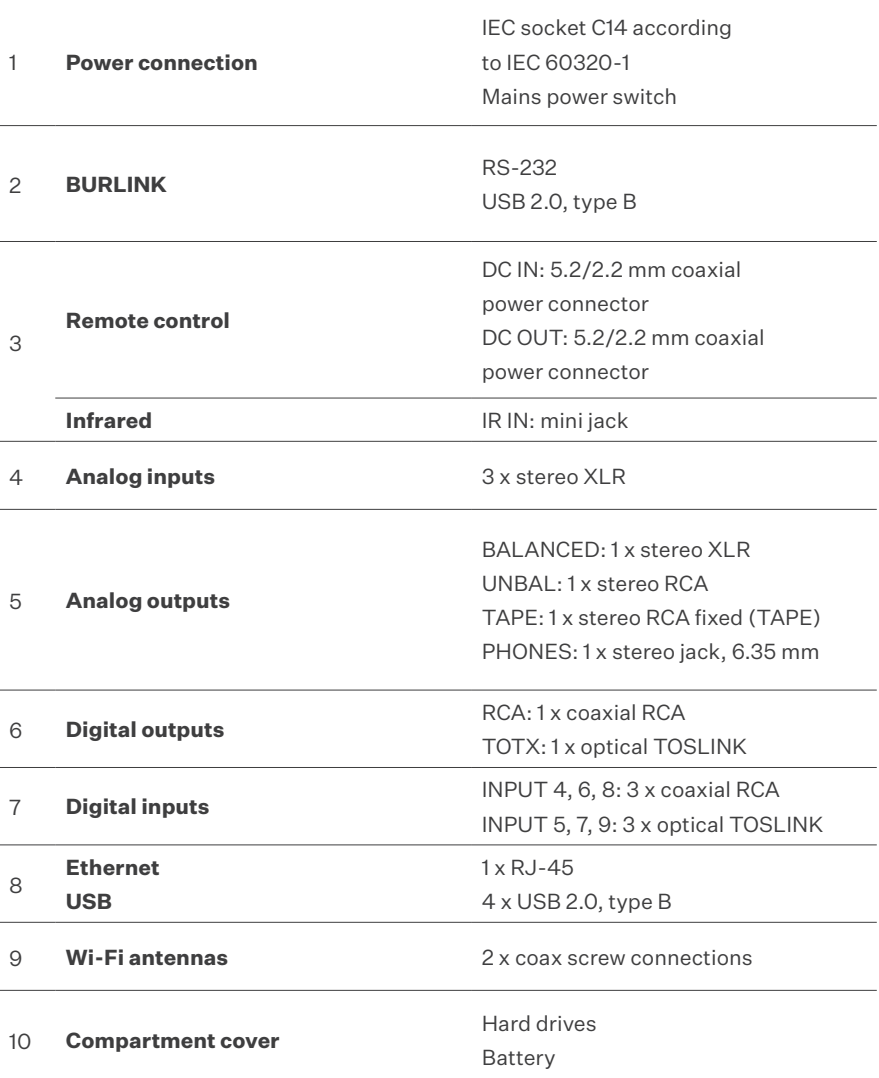

## **Glossary**

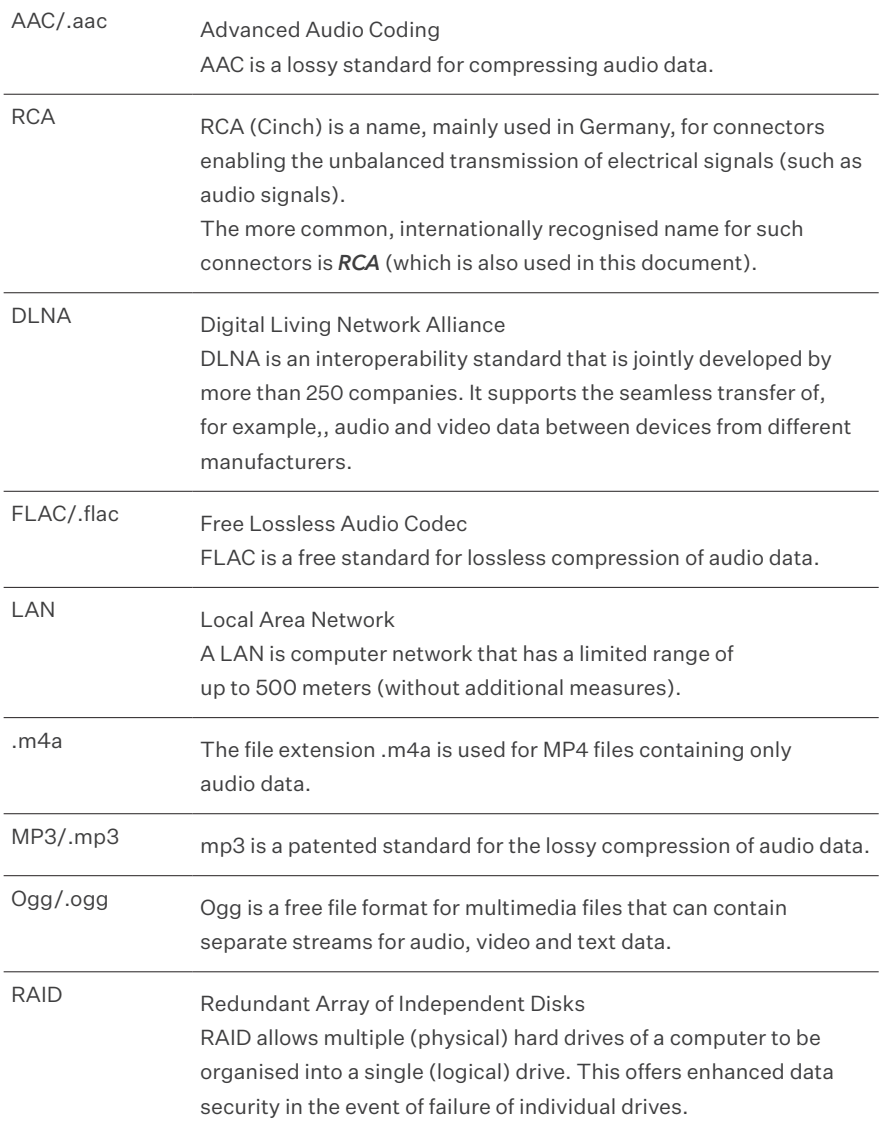

 $\overline{\phantom{a}}$ 

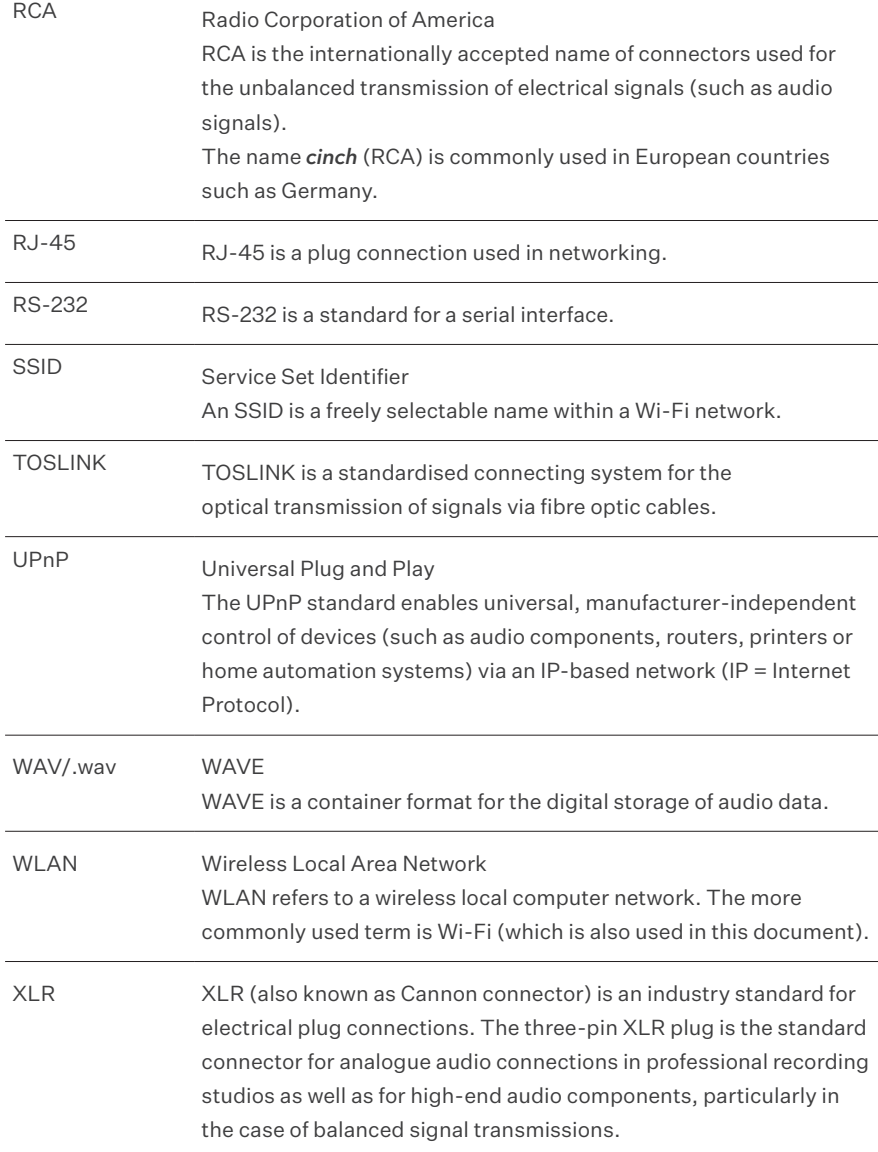

# **Technical specifications**

 $\overline{a}$ 

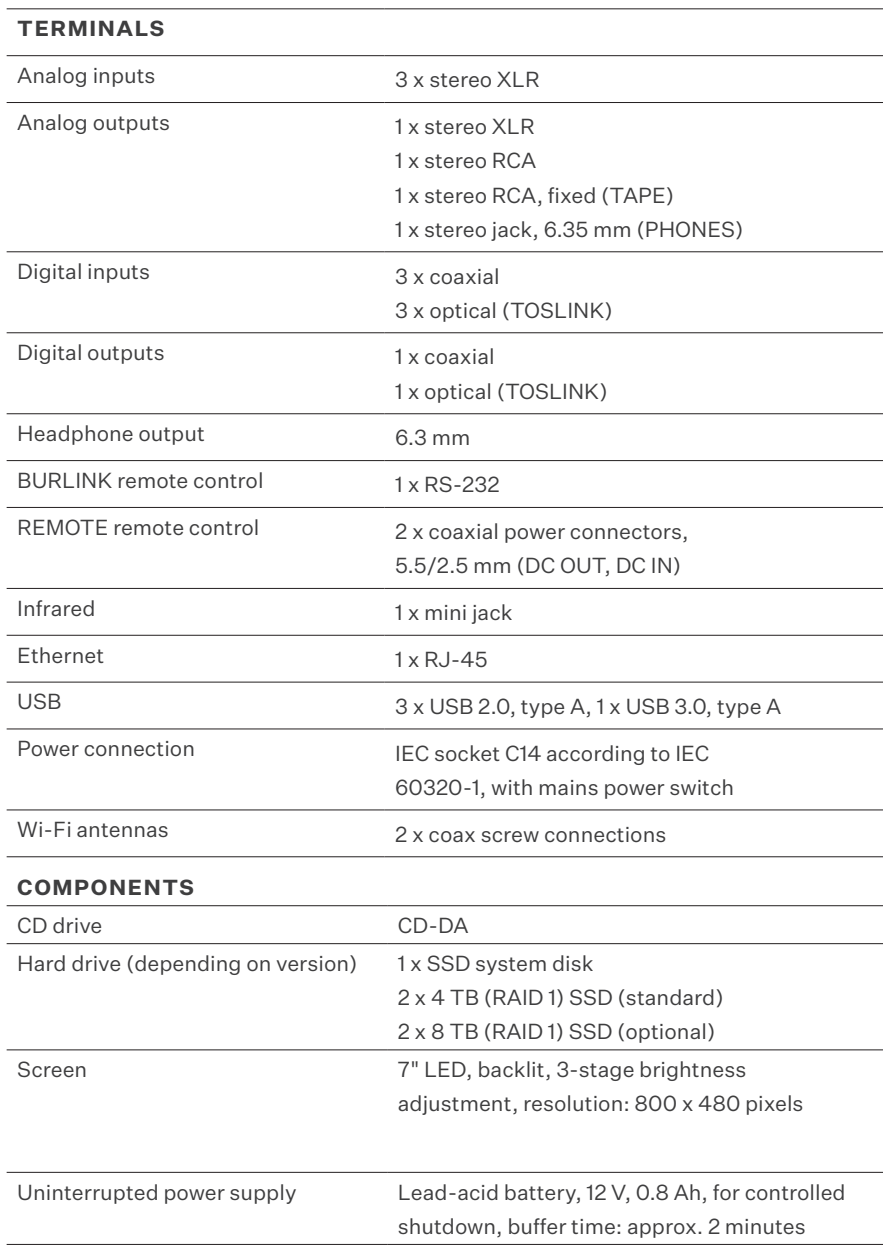

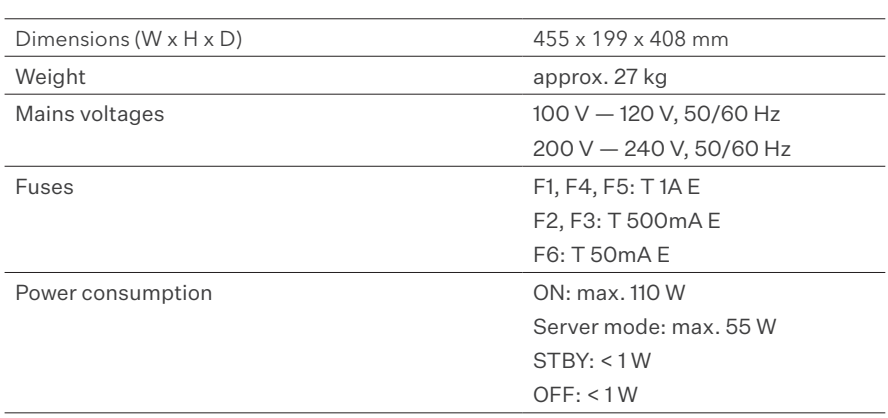

Burmester Home Audio GmbH hereby declares that the Burmester 111 radio system conforms to the applicable provisions of the Radio Equipment Directive (2014/53/EU).

The full text of the EU declaration of conformity is available at the following internet address:

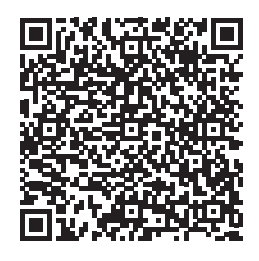

https://burmester-media-production.s3.eu-central-1.amazonaws.com/ wp-content/uploads/2021/11/24140221/111-eu-konformitaetserklaerung.pdf  $\overline{\phantom{a}}$ 

# CE EHI

**VERSION: BA\_111\_en\_2-1\_2312**

 $\overline{\phantom{a}}$ 

 $\begin{array}{c} \hline \end{array}$ 

### **BURMESTER HOME AUDIO GMBH**

Wilhelm-Kabus-Straße 47 10829 Berlin Germany

www.burmester.de

 $\overline{\phantom{0}}$